DEPARTAMENTO ACADÊMICODE CONSTRUÇÃO CIVIL CURSO DE ENGENHARIA CIVIL

> LAÍS FRANCHI SIMÕES LETICIA GONÇALVES BACCHI LUNA OLLIN STEFFEN DE OLIVEIRA

# **IMAGENS AÉREAS OBTIDAS COM BALÕES PARA APLICAÇÕES NA ENGENHARIA CIVIL**

TRABALHO DE CONCLUSÃO DE CURSO

**CURITIBA 2015**

## LAÍS FRANCHI SIMÕES LETICIA GONÇALVES BACCHI LUNA OLLIN STEFFEN DE OLIVEIRA

# **IMAGENS AÉREAS OBTIDAS COM BALÕES PARA APLICAÇÕES NA ENGENHARIA CIVIL**

Trabalho de Conclusão de Curso de graduação, apresentado à disciplina de Trabalho de Conclusão de Curso 2, do Curso de Engenharia Civil do Departamento Acadêmico de Construção Civil – DACOC – da Universidade Tecnológica Federal do Paraná – UTFPR, como requisito parcial para a obtenção do título de Engenheiro. Orientador: Prof. Dr.Jair Ferreira de Almeida.

**CURITIBA 2015**

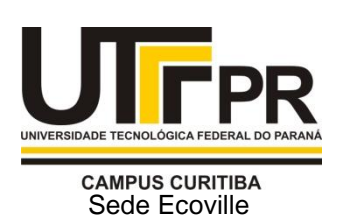

Ministério da Educação UNIVERSIDADE TECNOLÓGICA FEDERAL DO PARANÁ *Campus Curitiba – Sede Ecoville* **Departamento Acadêmico de Construção Civil** Curso de Engenharia Civil

# **FOLHA DE APROVAÇÃO**

# **IMAGENS AÉREAS OBTIDAS COM BALÕES PARA APLICAÇÕES NA ENGENHARIA CIVIL**

Por

# LAÍS FRANCHI SIMÕES LETICIA GONÇALVES BACCHI LUNA OLLIN STEFFEN DE OLIVEIRA

Trabalho de Conclusão de Curso apresentado ao Curso de Engenharia Civil, da Universidade Tecnológica Federal do Paraná**,** defendido e aprovado em 15 de Julho de 2015, pela seguinte banca de avaliação:

> \_\_\_\_\_\_\_\_\_\_\_\_\_\_\_\_\_\_\_\_\_\_\_\_\_\_\_\_\_\_\_\_\_\_ \_\_\_ Prof. Orientador – Jair Ferreira de Almeida, Dr. UTFPR

> \_\_\_\_\_\_\_\_\_\_\_\_\_\_\_\_\_\_\_\_\_\_\_\_\_\_\_\_\_\_\_\_\_\_ \_\_\_ Profa Janine Nicolosi Correa, Dra. UTFPR

> \_\_\_\_\_\_\_\_\_\_\_\_\_\_\_\_\_\_\_\_\_\_\_\_\_\_\_\_\_\_\_\_\_\_\_ \_\_\_\_\_ Prof. Adauto José Miranda de Lima, Dr. UTFPR

> > UTFPR - Deputado Heitor de Alencar Furtado, 4900 - **Curitiba - PR Brasil** [www.utfpr.edu.br](http://www.utfpr.edu.br/) [dacoc-ct@utfpr.edu.br](mailto:dacoc-ct@utfpr.edu.br) **telefone DACOC: (041) 3373-0623**

OBS.: O documento assinado encontra-se em posse da coordenação do curso.

# **AGRADECIMENTOS**

Agradecemos a Universidade Tecnológica Federal do Paraná, a todos os professores e familiares que foram tão importantes em nossa formação acadêmica, e em especial ao professor orientador.

#### **RESUMO**

O estudo buscou realizar um mosaico de fotos aéreas obtidas através de balões não tripulados cheios com gás hélio com o intuito de verificar a possibilidade de usar a aerofotogrametria com balões para mapeamento. O experimento foi realizado no Jardim Botânico de Curitiba. Para a realização do experimento utilizouse balões e uma câmera GoProHero3+. Para a correção da distorção das imagens obtidas pela câmera foi necessária a utilização do *software Adobe Lightroom*. O enfoque deste trabalho foi a construção do mosaico através do processamento das imagens no *software Agisoft.* Desse modo, é importante testar se o resultado desse procedimento consegue-se obter resultados semelhantes com os encontrados em métodos tradicionais. Por fim, concluiu-se que a metodologia adotada para este experimento pode ser utilizado para realizar medições desde que estas não necessitem de precisão.

Palavras-chaves: Aerofotogrametria. Balões. Mosaico. *Agisoft.*

## **ABSTRACT**

The study aimed to construct an aerial photo mosaic obtained through unmanned balloons. The capture of the photos was done at Jardim Botânico in Curitiba (Brazil). For the conduction of the experiment were utilized balloons gas filled with Helium and a GoProHero3+ camera attached to them. To correct distortion of the pictures resultant from the work, it was necessary to use the Adobe Lightroom software. The highlight of this research was the construction of a photo mosaic from edition through Agisoft software. Finally, it was possible to conclude that the method analyzed can be used to perform measurements provided that they do not require precision.

Keywords: Aerophotogrammetry. Ballons. Mosaic. Agisoft.

# **LISTA DE FIGURAS**

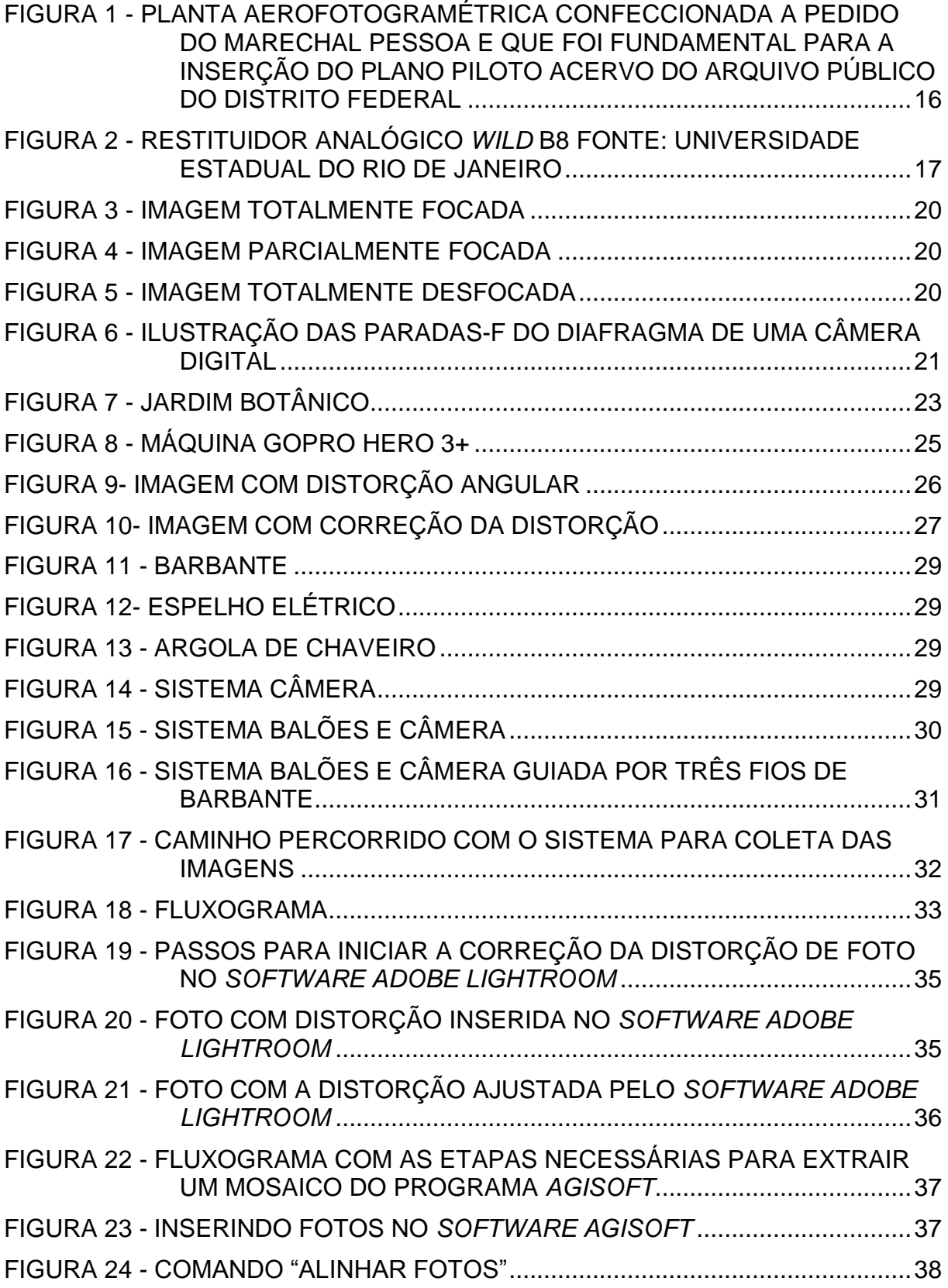

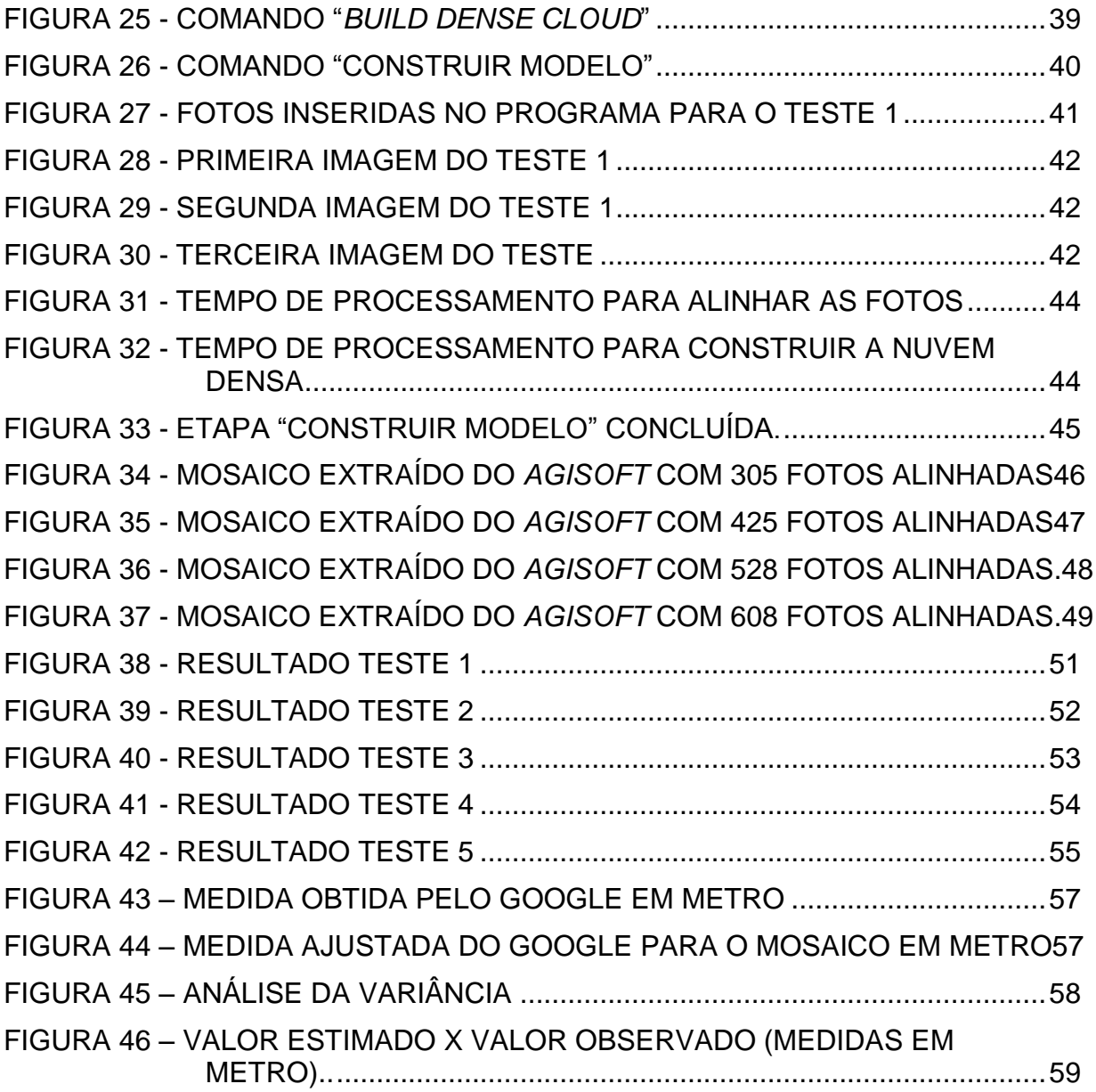

# **LISTA DE QUADROS**

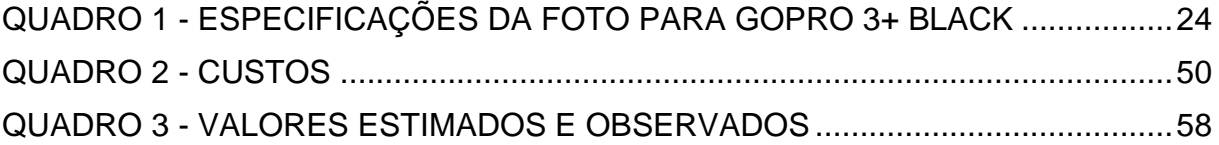

# **SUMÁRIO**

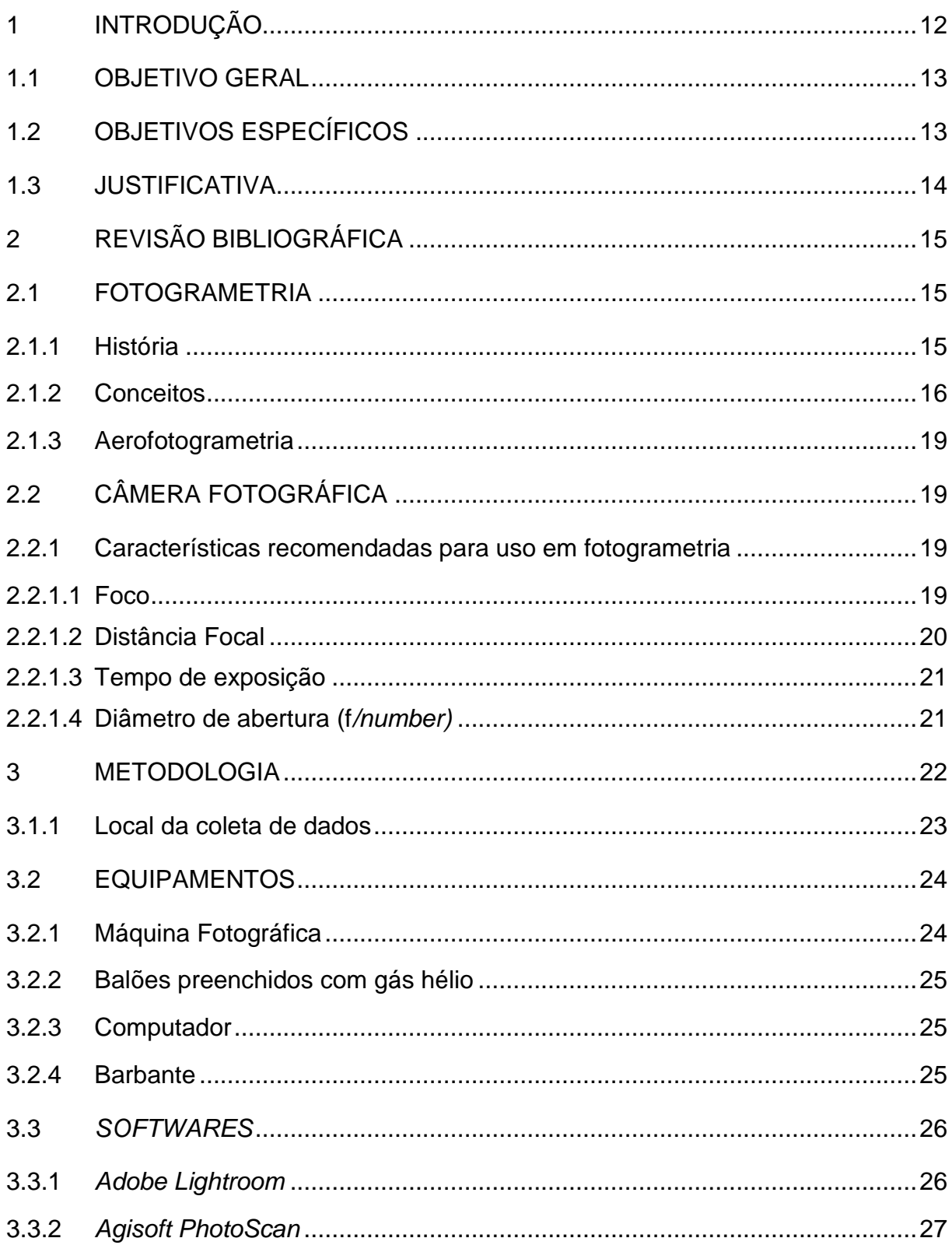

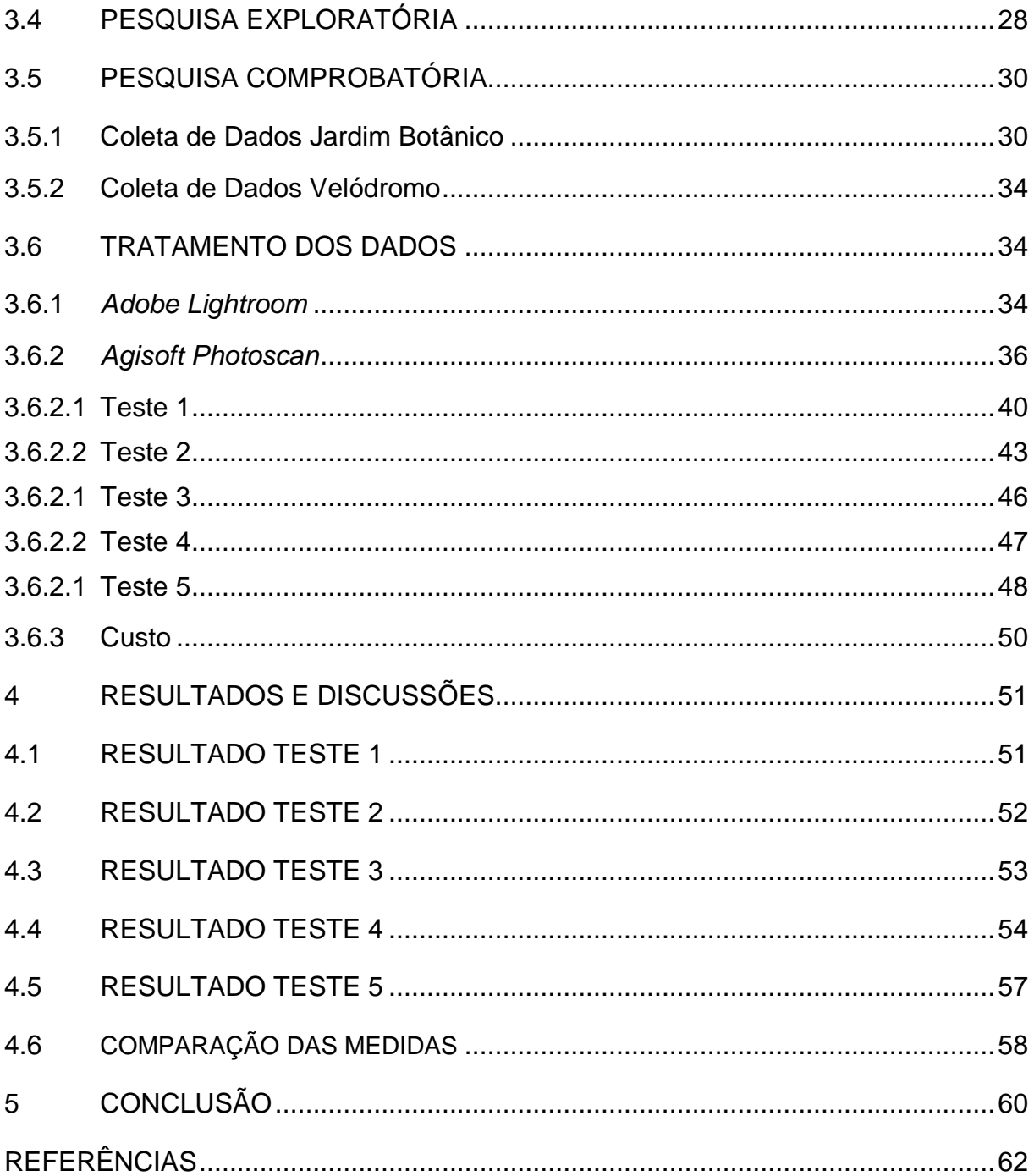

## <span id="page-11-0"></span>**1 INTRODUÇÃO**

A topografia do terreno sempre se mostrou essencial para a engenharia. Na fase de concepção de um projeto, o levantamento de dados do terreno é primordial para dar suporte às análises que darão início ao projeto.

Atualmente para se realizar um levantamento topográfico têm-se disponíveis modernos equipamentos, dos mais tradicionais como a Estação Total, aos mais avançados aparelhos de medições a laser (*laser scanner 3D*) como equipamentos de digitalização tridimensional que possuem GPS (*Global Position System*).

Dentre tantas ferramentas avançadas de medições, a aerofotogrametria feita com câmeras instaladas em veículos não tripulados, como aviões, quadricópteros (drones) e balões também é utilizada e o seu diferencial é proporcionar, além da medição topográfica, um mosaico de fotografias do terreno.

Esta técnica possibilita fotografar de uma altura menor do que a dos satélites e dos aviões tripulados proporcionando imagens com maior definição. Com isso, há possibilidade de também construir mosaico a fim de se obter distâncias horizontais como aquelas obtidas em Cartas Topográficas.

A aerofotogrametria se iniciou com o uso de balões tripulados e câmeras fotográficas bastante simples. Esta foi difundida na segunda guerra mundial pela necessidade de se traçar rotas e demarcar terras. Com o passar do tempo o uso de *softwares* para o processamento das imagens garantiram a maior precisão das imagens e maior agilidade dos resultados.

Existem diversos métodos de execução e diferentes tipos de equipamentos que podem ser empregados na aerofotogrametria. Para alguns tipos de terreno, a ser analisado caso a caso, os veículos aéreos não tripulados podem ser utilizados para obter informações do terreno. Todavia, quando a área em análise é vasta, usam-se veículos tripulados para a coleta das imagens aéreas.

No cenário atual, a alta demanda por serviços de topografia é um fator que ocasiona a elevação dos custos desses serviços. Além disso, tem-se o fato de que são necessários prazos mais longos para a execução dos serviços de topografia.

Mecanismos alternativos que proporcionam menores tempo e custo são relevantes. O ponto que aqui se destaca, é a simplicidade, de hoje em dia se aplicar o procedimento proposto de obter fotos aéreas com auxílio de: a) balões não tripulados; b) câmera fotográfica de alta resolução; c) *software* para compor o mosaico. Desta forma, é importante testar o procedimento para concluir se os resultados são semelhantes aos obtidos por meios convencionais; caso sejam semelhantes, concluir-se-á que é possível realizar um levantamento topográfico de um terreno, para algumas situações específicas de relevo, vegetação e construções existentes, sem a presença de instrumentos convencionais especializados como a Estação Total, *Scanner* a *laser*, e GPS Geodésico, e também sem utilizar a aerofotogrametria convencional feita com aeronaves tripuladas.

## <span id="page-12-0"></span>1.1 OBJETIVO GERAL

O objetivo deste trabalho é construir um mosaico feito com diversas fotos aéreas tomadas perpendicularmente ao solo.

## <span id="page-12-1"></span>1.2 OBJETIVOS ESPECÍFICOS

Os objetivos específicos deste trabalho são:

- i. Apresentar um mosaico aerofotogramétrico de uma determinada área na região de Curitiba;
- ii. Comparar medições feitas no mosaico, com as medições obtidas com a Estação Total e com medições obtidas através de imagens do Google *Earth*.

#### <span id="page-13-0"></span>1.3 JUSTIFICATIVA

Novas tecnologias são constantemente implementadas nas diversas áreas da engenharia civil proporcionando assim maior facilidade para a produção de serviços e produtos.

A topografia seja feita com Estação Total, *Scanner* a *laser*, GPS Geodésico ou também por aerofotogrametria convencional, possibilita a realização de medições do terreno, obtendo grande quantidade de dados para serem trabalhados. Porém, a tecnologia que utiliza a aerofotogrametria tem um custo elevado quando se trata da medição topográfica de pequenas áreas e onde não se exige tanta precisão, visto que este procedimento confere aos mosaicos uma gama de detalhes, mas o custo é alto para isto.

Em meio a tantos equipamentos modernos, como Estação Total, GPS Geodésico e *Scanner* a *laser*, para realizar o levantamento topográfico de uma área, testar um procedimento com utilização de uma câmera fotográfica suspensa por balões com gás hélio e um *software* para tratamento das imagens merece ser estudados para executar serviços semelhantes com o objetivo de testar sua visibilidade. Além das medidas do terreno pode-se obter um mapeamento atualizado da área através de fotos nítidas e de qualidade e um *software* específico.

Os custos com os serviços de topografia são relevantes, justificando então a pesquisa para encontrar métodos alternativos para medições de terrenos.

A aplicação da fotogrametria é ampla e vai além da engenharia civil. Este procedimento é usado para monitoramento de áreas de preservação ambiental ou riscos geológicos, como planejamento urbano de áreas em desenvolvimento e também como obtenção de registros para preservação de patrimônio cultural (UZUN, *et al.* 2004).

## <span id="page-14-0"></span>**2 REVISÃO BIBLIOGRÁFICA**

#### <span id="page-14-1"></span>2.1 FOTOGRAMETRIA

#### <span id="page-14-2"></span>2.1.1 História

A fotogrametria está relacionada com a invenção da fotográfica que se deu em 1839 por Louis Daguerre. Mas foi em 1840 que o geodista Francês Arago fundamentou a viabilidade do uso de fotografias para levantamentos topográficos (TOMMASELLI, 2009).

O primeiro relato da fotogrametria foi para o fim de mapeamento fotográfico pelo Engenheiro militar Francês Aimé Laussedat, o pai da fotogrametria, em 1849, que idealizou um método a bordo de balões (TOMMASELLI, 2009).

Em 1913, o avião foi usado pela primeira vez na prática de atividades de mapeamento fotográfico aéreo. Essa aplicação permitiu um grande avanço na fotogrametria, permitindo o seu uso intensamente nas atividades ligadas às duas guerras mundiais (TOMMASELLI, 2009).

No Brasil, na época de 50 "A utilização da técnica da fotogrametria no mapeamento, àquele tempo, era predominantemente feita pelo Exército, através do Serviço Geográfico (...). A aerofotogrametria da área, hoje uma solução quase óbvia em relação a um problema desta natureza, não era à época um método convencional. Apenas duas eram, a este tempo, as principais empresas privadas aparelhadas à execução de aerofotogrametria: a VASP Aerofotogrametria e a Serviços Aerofotogramétricos Cruzeiro do Sul, a primeira de São Paulo e a segunda do Rio de Janeiro (SENRA, *et al.* 2010).

A aerofotogrametria foi muito usada no planejamento de Brasília, como mostra a Figura 1, a seguir.

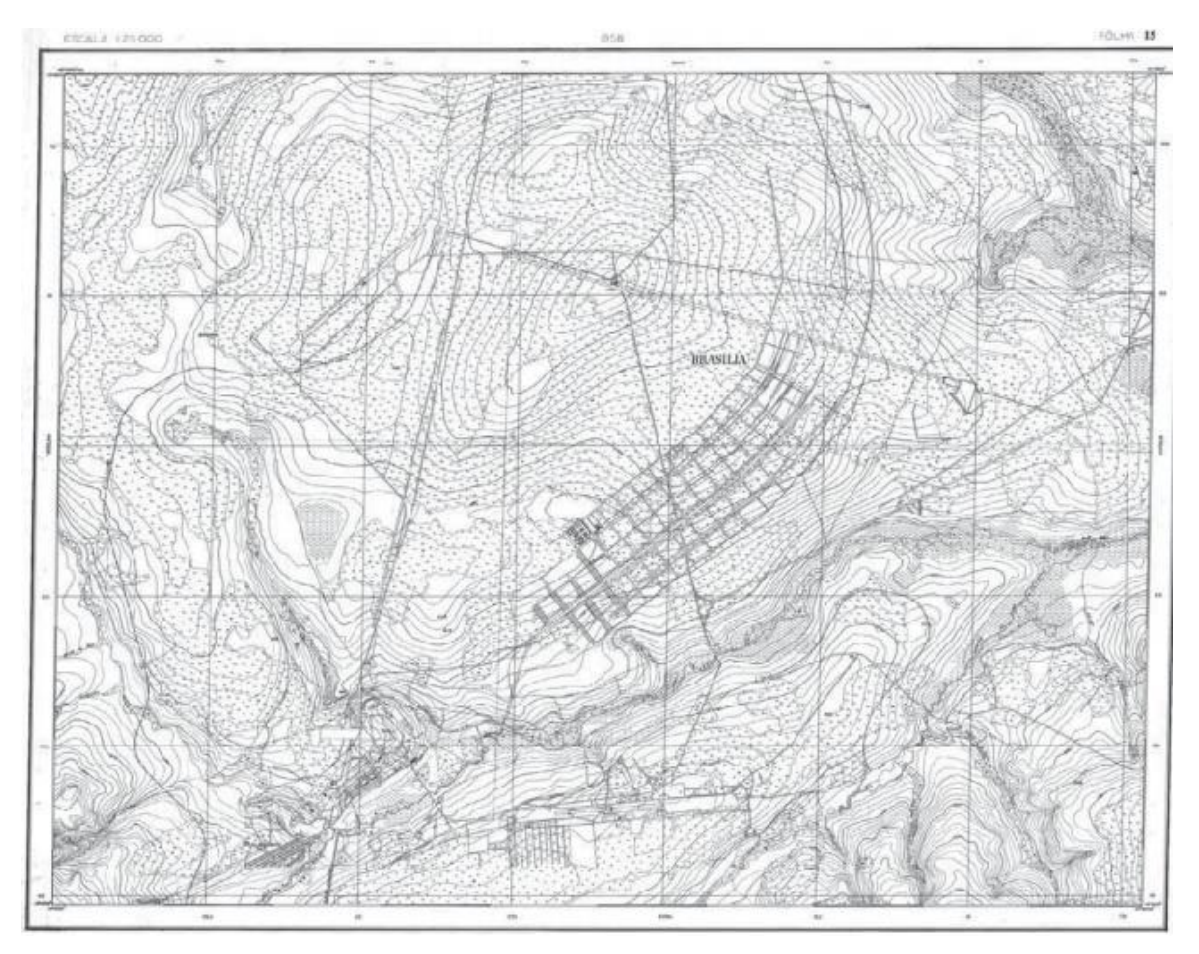

<span id="page-15-0"></span>**Figura 1 - Planta aerofotogramétrica confeccionada a pedido do marechal Pessoa e que foi fundamental para a inserção do Plano Piloto Acervo do Arquivo Público do Distrito Federal Fonte: GEOFOTO (1958).**

## <span id="page-15-1"></span>2.1.2 Conceitos

Segundo Tommaselli (2009), o termo fotogrametria deriva das palavras gregas *photos* que significa luz, *gramma* que significa algo desenhado ou escrito e *metron* que significa medir.

Fotogrametria na sua origem significava "medir graficamente usando luz". Até a década de 60 a sua definição era: "ciência e arte de obter medidas confiáveis por meio de fotografias", segundo *American Society of Photogrammetry (ASP).*

Com a evolução da fotogrametria um novo conceito mais abrangente surgiu. Segundo a ASP, (1980):

"Fotogrametria é a arte, ciência e tecnologia de obtenção de informação confiável sobre objetos físicos e o meio ambiente através de processos de gravação, medição e interpretação de imagens fotográficas e padrões de energia eletromagnética radiantes e outras fontes".

A *International Society for Photogrammetry and Remote Sensing* (ISPRS) complementa citando que:

> "Fotogrametria é a arte, ciência e tecnologia de se obter informação confiável de imagens de sensores geográficos e outros, sobre a Terra e seu meio ambiente, e outros objetos físicos e processos através de gravação, medição, análise e representação" (ISPRS, 2001).

A fotogrametria passou por três etapas de desenvolvimento, analógico, analítico e fotogrametria digital. O analógico se deu entre 1900 a 1950 com a invenção do aparelho "estereocomparador", por Pullfrich, marca a primeira revolução da fotogrametria, através da qual foi possível facilitar surpreendentemente o trabalho dos usuários, graças à substituição dos inúmeros cálculos matemáticos por aparelhos óptico-mecânicos (COELHO e BRITO,2007).

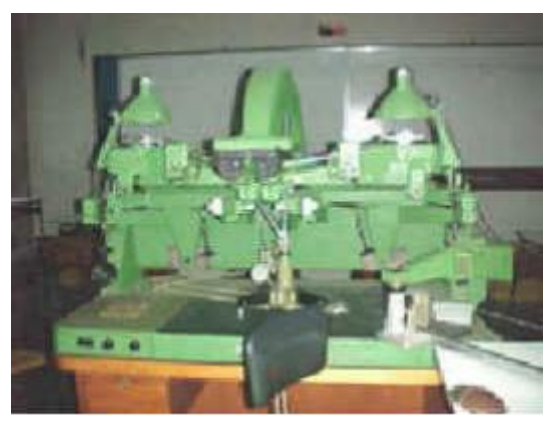

**Figura 2 - Restituidor Analógico** *Wild* **B8 Fonte: Universidade Estadual do Rio de Janeiro**

Inúmeros aparelhos, sobre tudo os suíços e alemães, como os restituidores *Wild* mostrado na Figura 2 acima, possibilitava a obtenção de cartas topográficas com precisões surpreendentes. "A invenção do computador, nos anos 40, deu início a uma transformação nos processos fotogramétricos" esse fato marca a fotogrametria analítica. Já a fotogrametria digital teve o seu surgimento nos anos 80, tendo como grande inovação a utilização de imagens digitais como fonte primária de dados. Nos anos 90, este ramo da fotogrametria realmente pôde ser usado de maneira extensiva, graças ao desenvolvimento de computadores com capacidade suficiente para o processamento interativo de imagens digitais, gerando elevados volumes de dados. A fotogrametria digital tem como seu objetivo principal a reconstrução automática do espaço tridimensional (espaço objeto), a partir de imagens bidimensionais (COELHO e BRITO, 2007).

Atualmente a tecnologia avançada aplicada à fotogrametria permitiu o aparecimento de novos ramos como: vídeogrametria, fotogrametria eletrônica, fotogrametria em tempo real, afirma Tommaselli (2009).

Wolf(1983) dividem a fotogrametria em terrestre, aérea e espacial. A aerofotogrametria é o ramo da fotogrametria que utiliza fotos aéreas obtidas através aviões ou balões por exemplo. As fotos aéreas podem resultar três tipos de imagens: imagens aéreas oblíquas altas e baixas e aéreas verticais.

Para o uso da aerofotogrametria em medições, as fotos verticais são as mais recomendáveis, segundo Disperati (1995).

> "Fotografias aéreas verticais: o eixo ótico forma um ângulo de aproximadamente 90º com o terreno e a inclinação do eixo ótico com relação a uma linha vertical imaginária é menor que 3º; a variação de escala é menos acentuada se comparada com os outros tipos de fotografias aéreas e, em casos de áreas planas, tal variação é praticamente desprezível" (DISPERATI, 1995).

Um dos produtos resultantes da fotogrametria é o Mosaico, que se define como "um conjunto de fotos de uma determinada área recortadas e montadas tecnicamente e artisticamente de forma a dar a impressão de que todo o conjunto é uma única fotografia" (BRASIL, 2014). Define-se também que "mosaicos, no contexto fotogramétrico, são os produtos de uma articulação e colagem de fotografias aéreas singulares contíguas, de forma a que se tenha uma visão única, relativamente uniforme, de uma região de interesse coberta por várias fotos" (SENRA, *et. al.* 2010).

O resultado final da fotogrametria é um mapeamento da área com características fiéis aos encontrados no terreno. Segundo o IBGE (BRASIL, 1998). "Entende-se por mapeamento a aplicação do processo cartográfico sobre uma coleção de dados ou informações, com vistas à obtenção de uma representação gráfica da realidade perceptível, comunicada a partir da associação de símbolos e outros recursos gráficos que caracterizam a linguagem cartográfica. ""

#### <span id="page-18-0"></span>2.1.3 Aerofotogrametria

Aerofotogrametria é o nome dado ao método de obtenção de dados topográficos por [meio](http://www.infoescola.com/cartografia/aerofotogrametria/) de fotografias aéreas, geralmente, com o fim de mapeamento. Este mapeamento pode ser realizado de diversas formas e com variados equipamentos. Podem-se usar aviões, drones, balões dentre outros. Posiciona-se uma câmera geralmente a 90º do plano a ser fotografado e tenta-se manter um padrão de altura e angulação para as informações se cruzarem mais facilmente na junção dos dados (REDWEIK, 2007).

## <span id="page-18-1"></span>2.2 CÂMERA FOTOGRÁFICA

#### <span id="page-18-2"></span>2.2.1 Características recomendadas para uso em fotogrametria

Segundo Linder (2009), a câmera ideal para fotogrametria deve ter a opção de configuração manual para pelo menos um dos parâmetros: foco, distância focal, tempo de exposição e diâmetro de abertura. A configuração desses parâmetros proporciona a foto características ideais para cada tipo de aplicação; por exemplo, para imagens muito próximas ao alvo, o diâmetro de abertura será melhor quanto maior for e para imagens noturnas, quanto maior o tempo de exposição, mais claridade a imagem irá captar.

#### <span id="page-18-3"></span>2.2.1.1 Foco

Segundo Hedgecoe (2008), o foco está diretamente relacionado com a nitidez da foto. Quando um plano está em foco, consegue-se vê-lo claramente, diferentemente dos planos não focados, que ficam borrados e com pouca nitidez. Pode-se verificar nas Figuras 3, 4 e 5, diferentes tipos de foco. Das centenas de fotos tiradas para trabalhos de fotogrametria, são prioritariamente escolhidas aquelas que estejam totalmente focadas e consigam demonstrar com clareza a imagem captada. Para o uso em *softwares* de junção de fotos correlacionadas, imagens desfocadas podem prejudicar a análise e produto final.

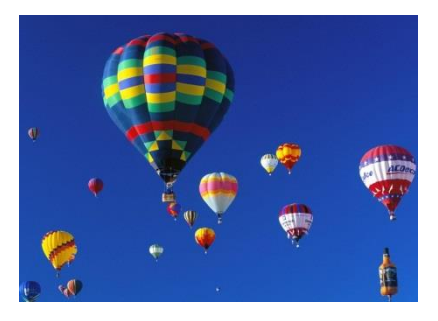

**Figura 3 - Imagem totalmente focada Fonte: Adaptado Pinterest (2015).**

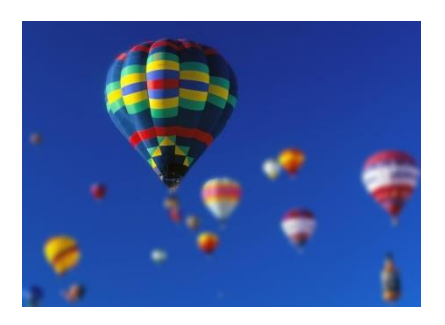

**Figura 4 - Imagem parcialmente focada Fonte: Adaptado de Pinterest (2015).**

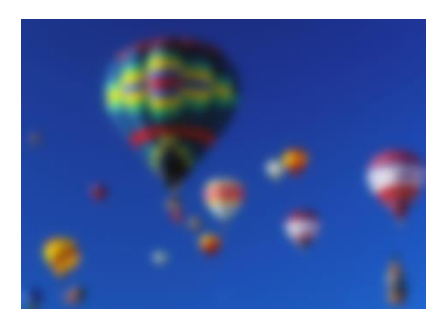

**Figura 5 - Imagem totalmente desfocada Fonte: Adaptado de Pinterest (2015).**

#### <span id="page-19-0"></span>2.2.1.2 Distância focal

A definição física de distância focal é a representação da distância entre o centro ótico de uma dada lente delgada e seus pontos de foco, quando o meio em que se encontram inseridos o plano principal do objeto e o plano principal da imagem é o mesmo então a distância focal imagem e a distância focal objeto serão

<span id="page-20-1"></span>iguais. Esta característica da câmera está diretamente relacionada com o zoom (HEDGECOE, 2008).

2.2.1.3 Tempo de exposição

A velocidade do obturador ou tempo de exposição, em [fotografia,](http://pt.wikipedia.org/wiki/Fotografia) está diretamente relacionada com a quantidade de [tempo](http://pt.wikipedia.org/wiki/Tempo) que o [obturador](http://pt.wikipedia.org/wiki/Obturador) da [máquina](http://pt.wikipedia.org/wiki/C%C3%A2mera_fotogr%C3%A1fica)  [fotográfica](http://pt.wikipedia.org/wiki/C%C3%A2mera_fotogr%C3%A1fica) leva para abrir e fechar, deixando passar a [luz](http://pt.wikipedia.org/wiki/Luz) para a formação da foto. Quanto maior o tempo de exposição, mais luz é captada pela foto, porém maior é chance que a foto fique tremida (HEDGECOE, 2008).

## <span id="page-20-2"></span>2.2.1.4 Diâmetro de abertura (f*/number)*

Com o controle do diâmetro de abertura, pode-se ajustar quantos milímetros a lente estará aberta, assim essa é uma configuração que permite controlar a quantidade de luz que entra na câmera através da lente (HEDGECOE, 2008).

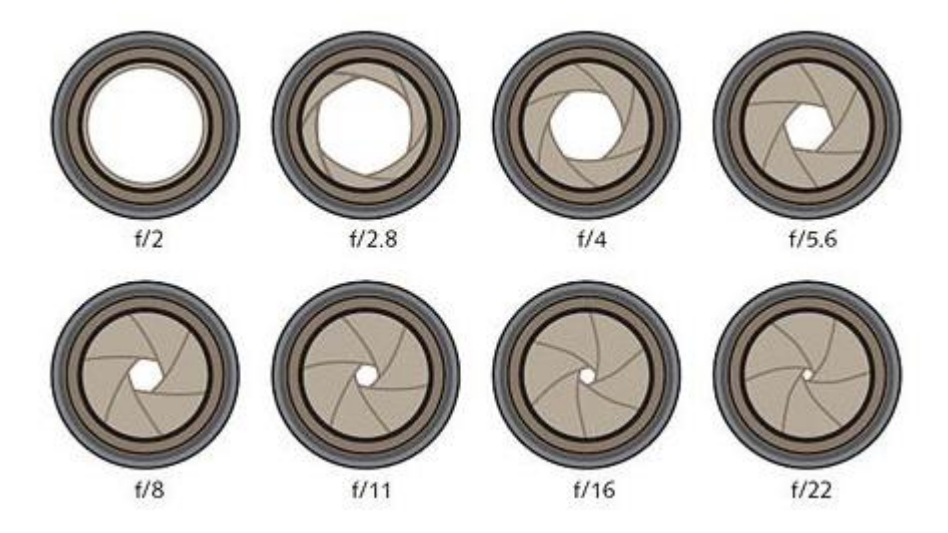

<span id="page-20-0"></span> **Figura 6 - Ilustração das paradas-f do diafragma de uma câmera digital Fonte: Áurea Fotográfica (2010)**

#### <span id="page-21-0"></span>**3 METODOLOGIA**

Para a obtenção do número de balões necessários para levantar todo o sistema, será utilizado o princípio de Arquimedes que discorre que "um corpo completo ou parcialmente imerso em um fluido receberá a ação de uma força para cima igual ao peso do fluido que o corpo desloca" (HALLIDAY e RESNICK, 2002).

Ainda segundo Halliday e Resnick (2002) esta força chamada de empuxo diferentemente da força peso, atua no centro de massa do vazio, chamada de centro de empuxo. E para que o objeto permaneça em equilíbrio estático o centro de empuxo e o peso dele precisa fornecer um torque restaurador afim de sempre colocar o corpo na sua posição original.

Halliday e Resnick (2002) explicam que o empuxo ocorre no gás hélio devido a densidade de tal gás ser menor que a do ar apresentando massa específica em torno de  $0,164\text{kg/m}^3$  a  $20\text{°C}$ , quando a do ar é  $1,225\text{kg/m}^3$ . Assim, sabendo o empuxo de um balão, e quanto ele descontará da massa do sistema (câmera e acessórios), é possível estimar a quantidade aproximada de balões necessários para em seguida ir a campo fazer a coleta de dados. Simplificando os cálculos, pode-se calcular que um litro de gás hélio possa levantar um grama de massa.

Na busca por estabilidade e ortogonalidade fotográfica, a coleta de dados foi realizada em um dia sem vento e com bastante luz do sol. A câmera estava fixada nos balões com auxílio de barbante, elásticos e fita adesiva garantindo que o sistema tenha graus de liberdade, fazendo com que a câmera fique ortogonal ao plano (solo). Depois de estar tudo acoplado, a câmera foi colocada no modo automático de fotos, captando uma foto a cada um segundo; com fios longos de barbante presos nos balões, três pessoas guiaram e controlaram a posição e subida dos balões. Com a movimentação acontecendo lentamente, toda a área a ser estudada foi fotografada para posterior análise dos dados.

Dezenas e até centenas de fotos precisam ser coletadas para que um mosaico aerofotogramétrico seja montado e, para auxiliar nesse processo, será utilizado um *software* para eliminar a sobreposição das imagens contidas nas fotos, mantendo a mesma escala e juntando todas as fotos para criar um mosaico. O

*software* a ser utilizado auxiliará também na coleta de medidas levando em consideração a escala adotada.

Para que se possa atingir o objetivo do presente trabalho, anteriormente citado, o procedimento necessita de instrumentos acessíveis aos profissionais da engenharia civil como: a) câmera fotográfica; b) balões inflados com gás hélio; c) *software* para tratamento de imagens e geração de modelo 3D. Assim, torna-se relevante comprovar se os resultados desse método são aceitáveis quando aplicados para medir determinados terrenos.

<span id="page-22-1"></span>3.1.1 Local da coleta de dados

O local escolhido para a coleta de dados foi o Parque Jardim Botânico (Figura 7) situado na cidade de Curitiba e muito conhecido por ser um ponto turístico da cidade. No parque, a área escolhida será em frente à estufa, onde se localiza um extenso jardim, com formas geométricas bem definidas.

<span id="page-22-0"></span>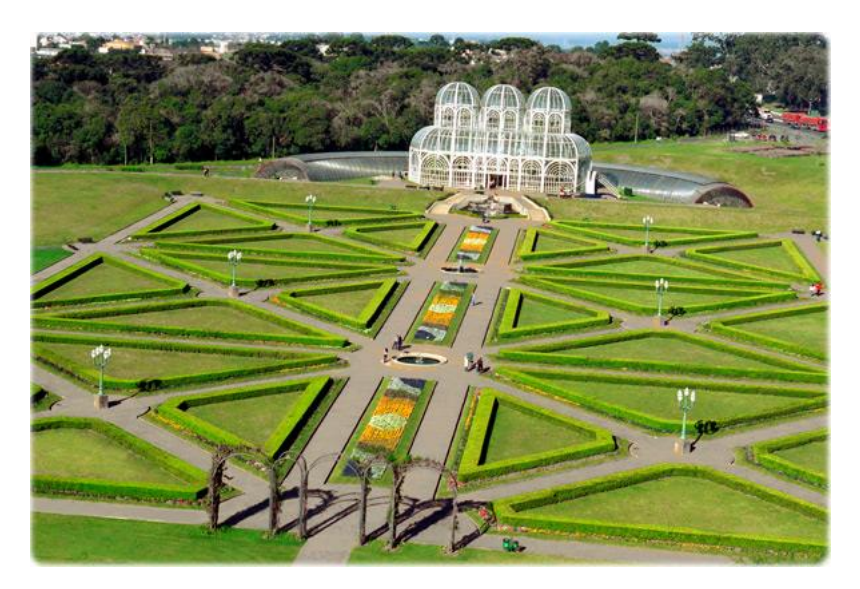

 **Figura 7 - Jardim Botânico Fonte: Carlos Ruggi (2015)**

#### <span id="page-23-1"></span>3.2 EQUIPAMENTOS

#### <span id="page-23-2"></span>3.2.1 Máquina fotográfica

A máquina fotográfica utilizada foi *a GoProHero 3+ Black* ilustrada na Figura 8. Trata-se de uma câmera muito compacta e de alto rendimento, pequena com dimensões de 57 x 38 x 20 milímetros e leve, 74 gramas. A *GoPro* não possui tela LCD para pré-visualização das imagens, contudo possui um *software* a ser instalado em *smartphones* que possibilita a pré-visualização da imagem, bem como a configuração da imagem ou vídeo desejado. O uso da câmera combinada com uma capa de proteção confere à câmera estanqueidade à água de até 40m de profundidade e resistência contra grandes impactos terrestres.

A resolução máxima de vídeo são quase 4(quatro) vezes mais que 1080 pixels (*Full HD*) e a resolução máxima de foto são 12 megapixels. Seu diâmetro de abertura é fixo de f/2.8, fazendo com que a câmera capte um alto percentual de luz e também é o que dá a câmera maior probabilidade das imagens saírem nítidas e, possui também lente de cristal esférica ultranítida de l6 elementos, o que a faz ter um campo de visão ultra angular, sendo esta uma das maiores vantagem da câmera, o seu ângulo de visão vai de 127º até 170º (*GoPro Inc*., 2015).

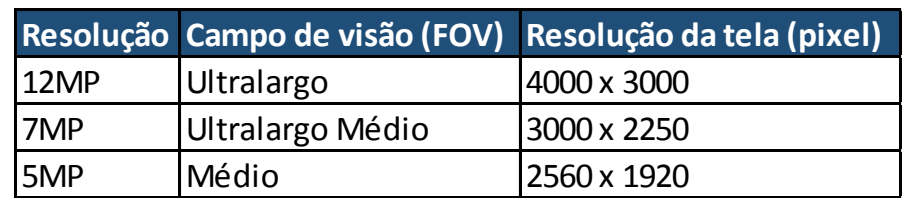

Abaixo, no Quadro 1, estão algumas das especificações detalhadas da câmera.

<span id="page-23-0"></span> **Quadro 1 - Especificações da foto para GoPro 3+ Black Fonte: Manual do usuário:** *GoPro Inc.* **(2015)**

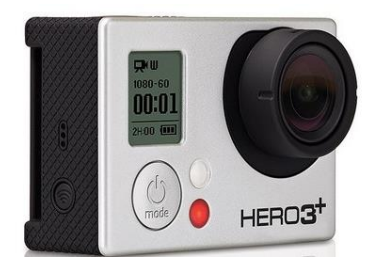

**Figura 8 - Máquina GOPRO HERO 3+ Fonte: GoPro Inc. (2015)**

## <span id="page-24-0"></span>3.2.2 Balões preenchidos com gás hélio

Para a obtenção das fotos aéreas, foram utilizados balões preenchidos com gás hélio. Para saber a quantidade necessária de gás para levantar aproximadamente 250g de material, utilizou-se uma balança digital em que foram pesados os equipamentos e depois acoplados um balão por vez a câmera. Com isso a marcação do peso na balança ia diminuindo a massa aferida até zerar e fazer com que a câmera flutuasse.

## <span id="page-24-1"></span>3.2.3 Computador

O computador utilizado para a edição das fotos e para o processamento dos dados foi um ultrabook Samsung, com processador Intel Core i7, 8GB de memória RAM, 500GB de memória interna e sistema operacional Windows 8.1. Este computador possui todos os requisitos pedidos pelos programas *Lightroom* e *Agisoft*, possui o melhor processador da categoria e foi complementado com 4GB de RAM (a série original vem com 4GB) para melhorar o processamento de programas.

## <span id="page-24-2"></span>3.2.4 Barbante

Foi utilizado barbante para ter o controle terrestre da altura e também posição dos balões, foram feitas cordas de grande comprimento, amarradas ao balão, para duas ou três pessoas que estarão em terra para que tenham o controle do conjunto.

## <span id="page-25-1"></span>*3.3 SOFTWARES*

#### <span id="page-25-2"></span>3.3.1 *Adobe Lightroom*

O *Adobe Lightroom* é um *software* criado pela *[Adobe Systems](http://pt.wikipedia.org/wiki/Adobe_Systems)* para edição de imagens; o programa foi utilizado para corrigir a grande distorção angular que a câmera *GoPro* deixa nas imagens, visto que a mesma possui uma visão ultra angular, que distorce as proporções da imagem. Neste programa há um comando para planificar a imagem, basta selecionar o modelo e marca da câmera. De uma imagem distorcida, consegue-se uma imagem planificada, o que facilita as medições em escala.

Na Figura 9 tem-se o exemplo da distorção da fotografia tirada pela câmera *GoPro,* já na Figura 10 após o uso do *software Lightroom* para correção da distorção, percebe-se a planificação da imagem.

<span id="page-25-0"></span>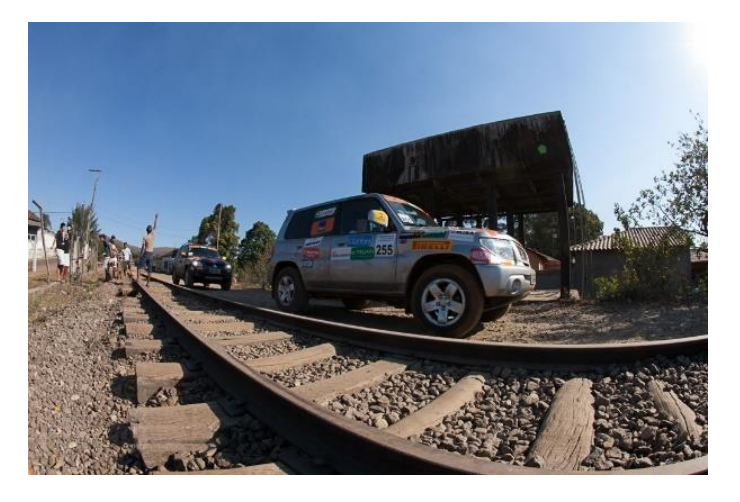

**Figura 9- Imagem com distorção angular Fonte: Ribas (2013)** 

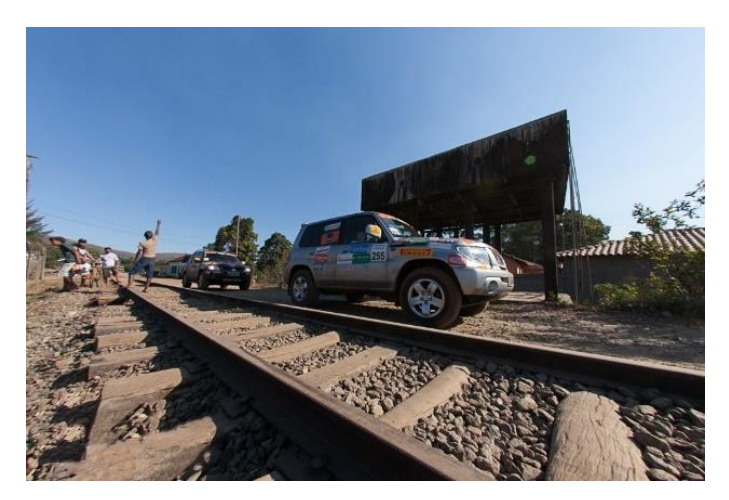

**Figura 10- Imagem com correção da distorção Fonte: Ribas (2013)**

#### <span id="page-26-1"></span><span id="page-26-0"></span>3.3.2 *Agisoft PhotoScan*

O *Agisoft Photoscan* é utilizado para sobrepor as imagens de uma mesma área, ajustando sua angulação, proporção e escala. Este programa foca desde a sua inauguração em 2006, no desenvolvimento de aplicações automáticas de modelagem 3D e mapeamento baseado em tecnologias de visualização computacionais. Segundo o fabricante russo *Agisoft LLC*, o programa tem o intuito da criação de modelos tridimensionais com a utilização de fotos digitais e também da criação de mapas planos, utilizando diversas fotos de uma mesma área. Existem dois tipos de algoritmo nos quais este tipo de *software* atua, para *Height Field*, no qual pode ser gerada imagem em 3D para superfícies planas ou *Arbitrary* para qualquer tipo de objeto.

#### 3.3.3 *Infer* 3

O *software Infer* versão 3 é o ambiente responsável pela pesquisa do modelo matemático que melhor representa a amostra a ser avaliada, através de regressão linear por mínimos quadrados e da análise da regressão (JOHNSTON, 2001) .

#### <span id="page-27-0"></span>3.4 PESQUISA EXPLORATÓRIA

A princípio foi testada na prática o comportamento dos balões com gás hélio. Encheu-se 5 balões número 9 com gás hélio e se fez a primeira tentativa de levantar a câmera por empuxo. Constatou-se que era necessária uma maneira de calcular a quantidade de balões que precisariam para erguer o sistema de câmera, foi utilizado o princípio de Arquimedes e por meios de pesquisas na literatura, ficou constatado que um litro de gás hélio desloca um grama de material.

Expondo os balões em uma área aberta com as mesmas características que se encontraria no local de pesquisa foi possível perceber que o vento era um grande agravante da estabilidade do sistema, pois causa movimentações irregulares em cada balão independente, fazendo com que se movimentem desordenadamente um para cada lado.

Com esse primeiro teste foi possível perceber que o uso de balões de maior tamanho facilitaria o manuseio do sistema por ter um número menor de balões para guiar.

Para obtenção das imagens aéreas foi produzido um sistema que acoplou a câmera *GoPro*Hero3+ à balões cheios com gás hélio. Neste sistema utilizou-se uma placa de plástico duro (espelho de ponto de telefone) na qual se fixou a câmera com elásticos de látex, passados em volta da câmera e da placa. Para unir a câmera aos balões, foram utilizados os 4 (quatro) furos existentes na placa para passar os barbantes e neles foram colocadas duas argola de chaveiro para manter esse sistema livre e ortogonal ao solo mesmo com os movimentos dos balões (Figuras 9,10,11 e 12).

Esse sistema foi testado com o auxílio de uma haste de madeira exposto em uma janela de um prédio a fim de testar a ortogonalidade do sistema mesmo com a movimentação da câmera. Concluiu-se que por mais que a câmera girasse em torno do eixo a maioria das fotos obtidas estavam planas em relação ao solo e nítidas.

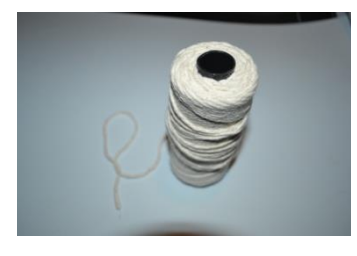

**Figura 11 - Barbante Fonte: Autoria própria**

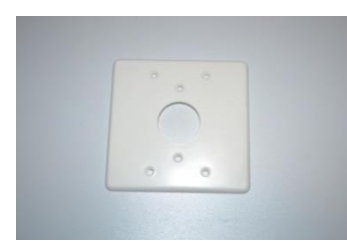

**Figura 12- Espelho elétrico Fonte: Autoria própria**

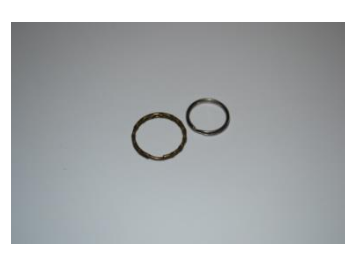

**Figura 13 - Argola de chaveiro Fonte: Autoria própria**

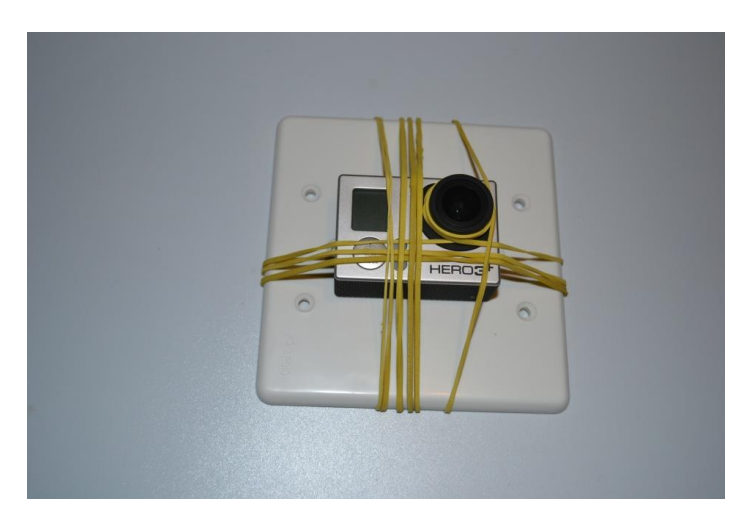

**Figura 14 - Sistema Câmera Fonte: Autoria própria**

#### <span id="page-29-1"></span>3.5 PESQUISA COMPROBATÓRIA

#### <span id="page-29-2"></span>3.5.1 Coleta de Dados Jardim Botânico

O local de trabalho foi a área situada nas floreiras de entrada do Jardim Botânico em Curitiba. A escolha do dia do experimento dependia da velocidade do vento, se buscava um dia com pouco vento. Foi consultado previamente pela manhã o site do Centro de previsão de tempo e estudo climático (CPTEC) a velocidade do vento. O dia estava ensolarado e com velocidade do vento de 5 km/h pela manhã. Anteriormente foram carregadas a bateria da câmera, o celular e o notebook para visualização das fotos no local. Inseriu-se na máquina o cartão de memória garantindo um maior armazenamento.

Primeiramente foram adquiridos balões de festas número 36 cheios com gás hélio em uma loja apropriada. Mais de um carro foi necessário para o transporte devido ao seu tamanho. O experimento foi iniciado com 3 (três) balões cheios com gás hélio, amarrou-se uns aos outros por meio de barbantes ligados às argolas de chaveiro, que já estava com o sistema da câmera fixado. Mais três barbantes foram amarrados aos barbantes já existentes para que se conseguisse guiá-los, conforme exposto na Figura 5.

<span id="page-29-0"></span>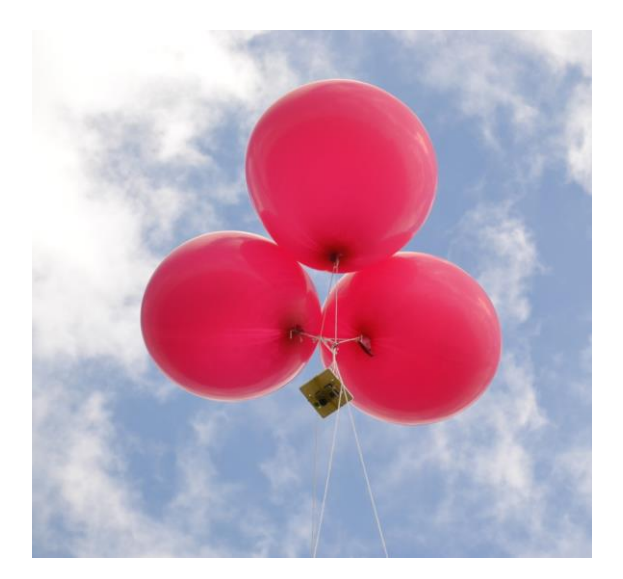

 **Figura 15 - Sistema balões e câmera Fonte: Autoria própria**

A coleta foi iniciada ajustando a máquina no modo automático para que ela disparasse 1 (uma) foto a cada 2 (dois) segundo. Os balões foram soltos e com as três pontas de barbantes que tinha o sistema cada integrante segurou uma ponta para tentar uma melhor estabilização, com isso foi testada a altura alcançada, conforme [Figura 16.](#page-30-0) Caminhou-se com o conjunto por um trecho para obter algumas fotos e verificar a altura e nitidez delas. Ao final do trecho, os balões foram recolhidos e analisou as fotos tiradas. Este procedimento foi repetido, alterando a altura e local a fim de obter fotos ortogonais com boa qualidade para serem usadas no *software Agisoft*. Foram feitas diversas tentativas alterando a forma com que o balão era guiado, com apenas 1 fio de barbante e depois com 2 e 3 fios um para cada lado formando um triângulo. O caminho percorrido foi determinado previamente e está apresentado na [Figura 17.](#page-31-0) Este caminho foi seguido no dia experimento, porém imprevistos como as pessoas que se encontravam no evento e os postes fizeram com que o caminho percorrido fosse um pouco alterado. Iniciou-se pelo caminho vermelho, seguido do azul e finalizando pelo trecho roxo.

<span id="page-30-0"></span>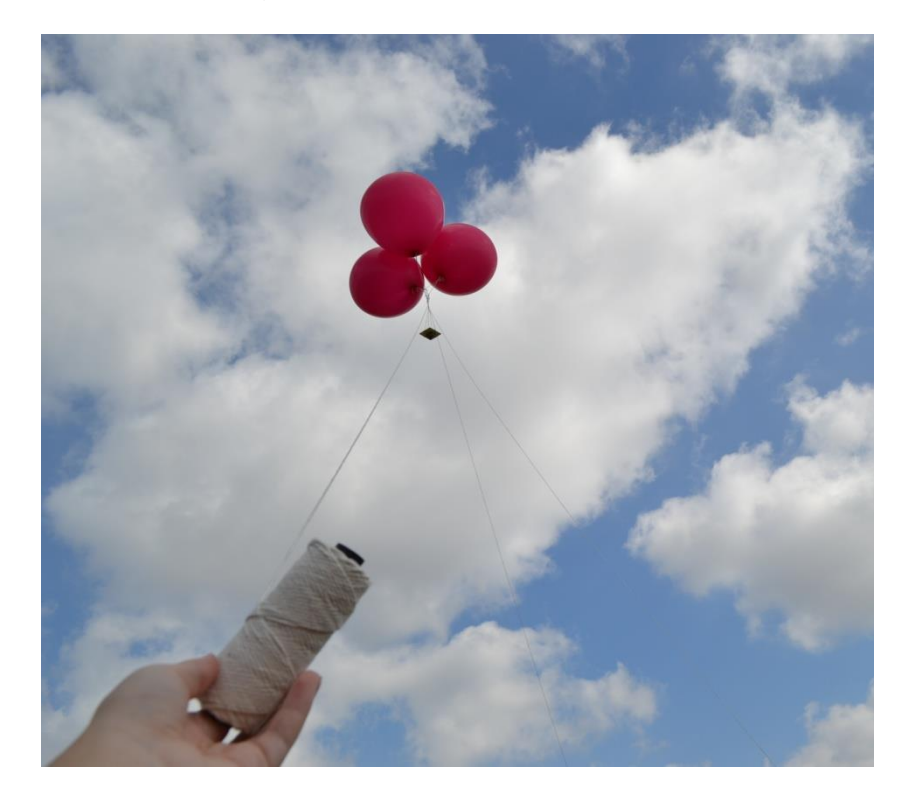

 **Figura 16 - Sistema balões e câmera guiada por três fios de barbante Fonte: Autoria própria**

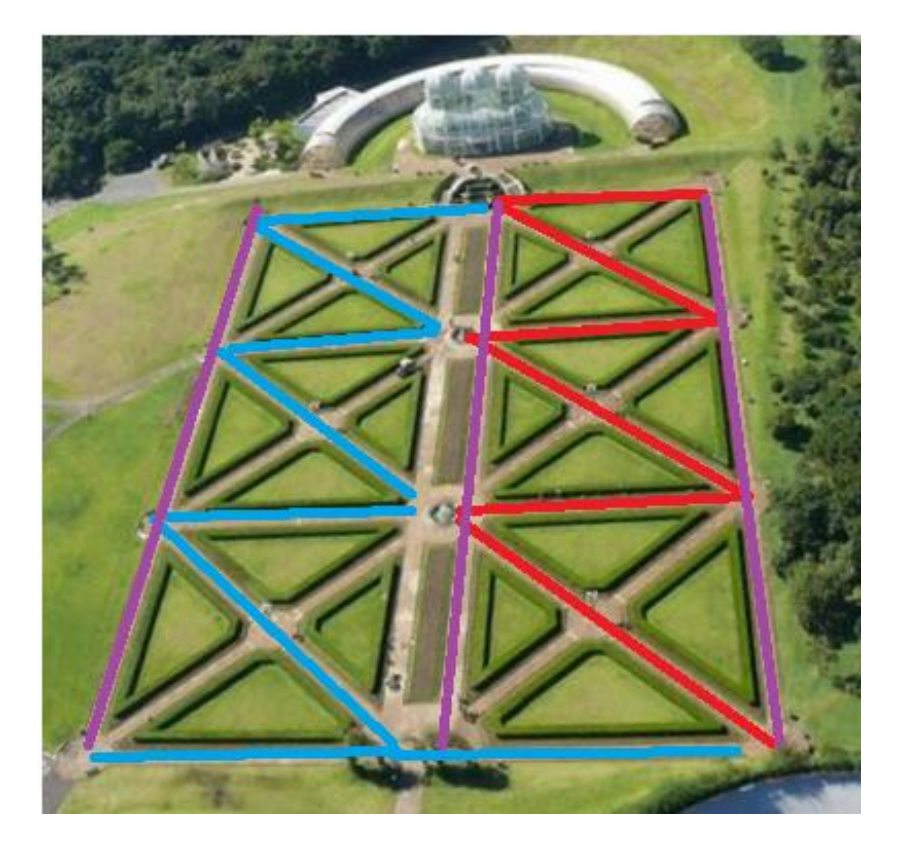

 **Figura 17 - Caminho percorrido com o sistema para coleta das imagens Fonte: Autoria própria**

<span id="page-31-0"></span>Após algumas tentativas foi observado que os balões atingiam certa altura e não subiam mais, balançando muito e perdendo altura logo em seguida. Então se decidiu acoplar mais um balão com gás hélio para que o conjunto atingisse maior altura e ficasse estabilizado. Outra tentativa foi realizada, porém foi interrompida pelos guardas da Secretaria Municipal do Meio Ambiente que alegaram não poder soltar balões no Jardim Botânico por ser uma área de preservação e seria necessária uma autorização prévia.

No dia que foi realizado o experimento acontecia no local um evento no quais muitas pessoas circulando pelo parque. Além disso, no local havia floreiras e postes de luz alto que dificultavam a livre circulação com os barbantes que guiavam os balões ocorrendo assim enrosco.

O vento foi um fator muito relevante, pois afetou a estabilidade dos balões e da câmera. O vento empurrou o balão para o lado e para baixo e impediu-o de subir.

A Figura 18 apresenta um fluxograma das etapas que envolveram o processo de coleta de dados.

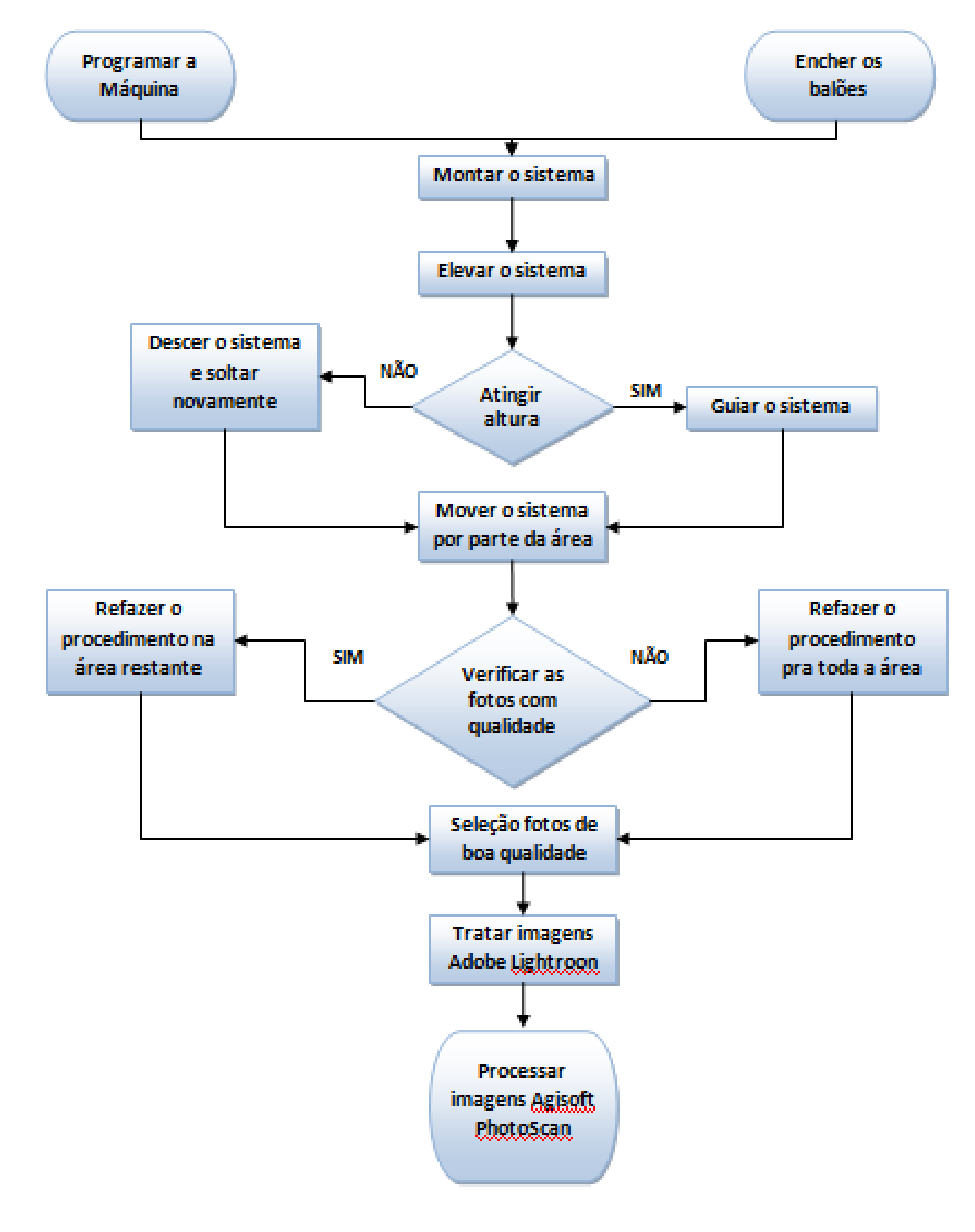

**Figura 18 - Fluxograma Fonte: Autoria própria**

#### <span id="page-33-0"></span>3.5.2 Coleta de dados velódromo

Foi decidido por alterar o local do experimento para o velódromo, localizado ao lado do Jardim Botânico, onde era autorizado o uso de balões. Esta tentativa foi realizada no final da tarde do mesmo dia e o vento já estava forte causando instabilidade no sistema e impedindo a captura de imagens ortogonais. Além disso, o velódromo era inapropriado para a execução do experimento por ser cercado por árvores e ter um grande desnível, dificultando o movimento dos balões.

Ficou decidido por finalizar o experimento e utilizar as imagens obtidas da floreira do Jardim Botânico para testar no *software*. Em todo processo foi necessário recarregar a máquina uma vez e descarregar o cartão de memória duas vezes. O levantamento de campo teve duração de 8 horas e obtiveram-se 2116 fotos.

## <span id="page-33-1"></span>3.6 TRATAMENTO DOS DADOS

O tratamento dos dados foi feito da seguinte maneira: as imagens obtidas foram pré-selecionadas excluindo as imagens tremidas e as bruscamente não ortogonais ao solo. Das 2116 fotos obtidas da coleta de dados, 955 foram, em primeira análise, consideradas adequadas.

Foi utilizado os *softwares Adobe Lightroom* e *Agisoft PhotoScan* disponíveis gratuitamente na internet em versão de teste para o processamento das imagens obtidas em campo.

#### <span id="page-33-2"></span>3.6.1 *Adobe Lightroom*

O *software Adobe Lightroom* tem como principal função a reestruturação de imagens por meio de correções de distorções. Esse programa foi usado para a correção da distorção angular provocada pela câmera GoPro 3+, o *software* possui uma função direta, que após a escolha da câmera utilizada, corrige a distorção da foto automaticamente como está ilustrado na [Figura 20](#page-34-1) e [Figura 21.](#page-35-0) As opções a selecionar estão descritas na [Figura 19](#page-34-0) e após esse procedimento seleciona-se a câmera utilizada e o modelo.

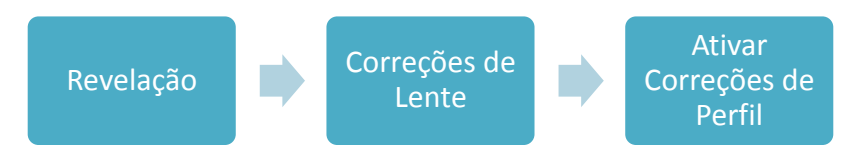

<span id="page-34-0"></span>**Figura 19 - Passos para iniciar a correção da distorção de foto no** *software Adobe Lightroom* **Fonte: Autoria própria**

<span id="page-34-1"></span>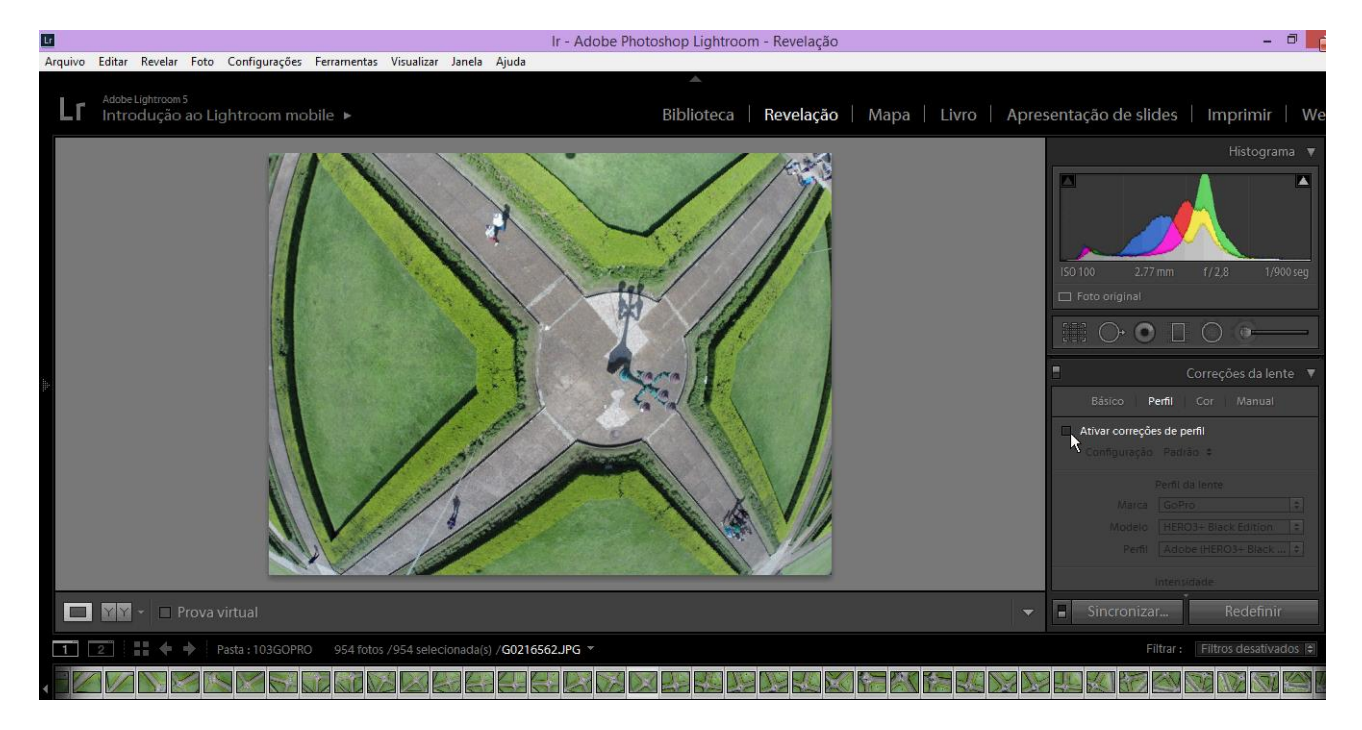

**Figura 20 - Foto com distorção inserida no** *software Adobe Lightroom* **Fonte: Autoria própria**

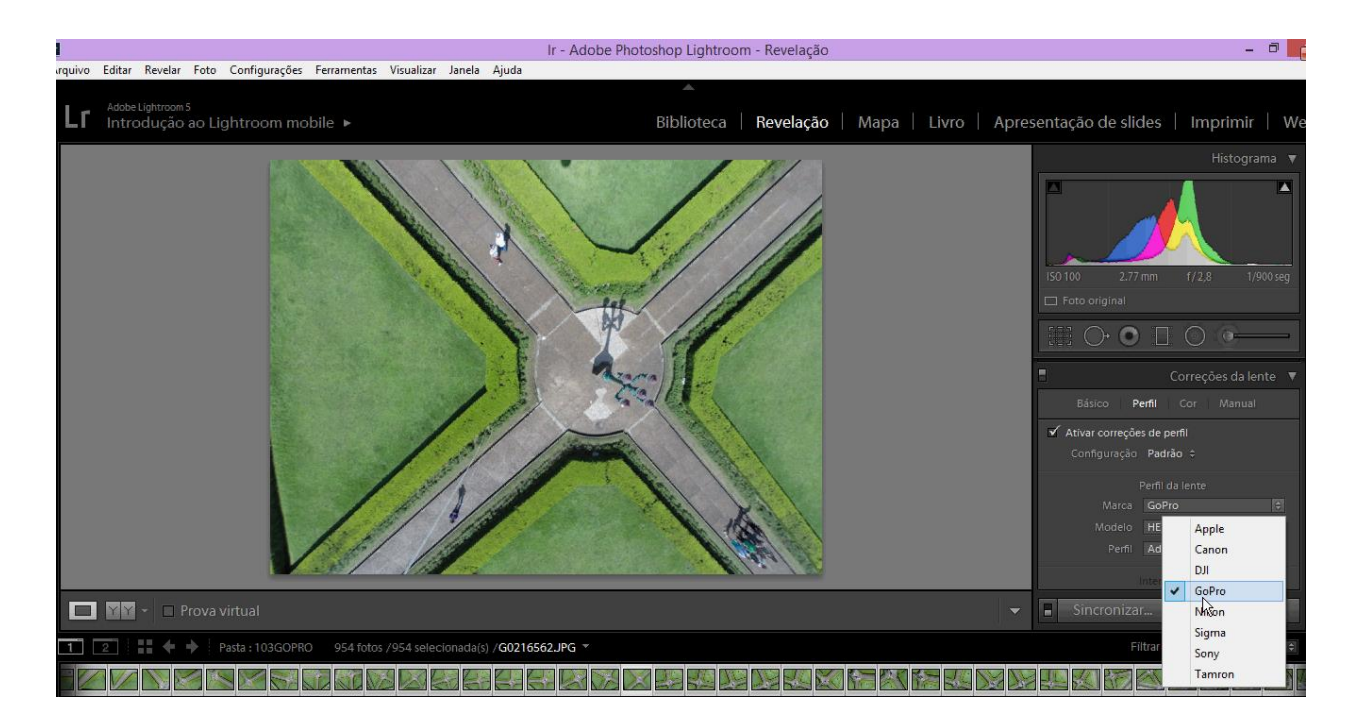

## <span id="page-35-0"></span>**Figura 21 - Foto com a distorção ajustada pelo** *software Adobe Lightroom* **Fonte: Autoria própria**

Inseriu-se as 955 imagens restantes no *software* e o processo para correção durou aproximadamente duas horas. Após as correções, as fotos foram analisadas novamente quanto à qualidade, ortogonalidade e repetição para então serem inseridas no *software Agisoft* para a construção do mosaico.

# <span id="page-35-1"></span>3.6.2 *Agisoft Photoscan*

O *Agisoft Photoscan* é utilizado para sobrepor as imagens de uma mesma área, ajustando sua angulação, proporção e escala. Após o estudo desse programa através de manuais e vídeos da internet, foi possível entender as etapas do processo necessárias para compreensão do processo de obtenção do mosaico. O fluxograma completo das etapas necessárias está exposto na Figura 22. Após esta imagem será explicado mais detalhadamente os processos.

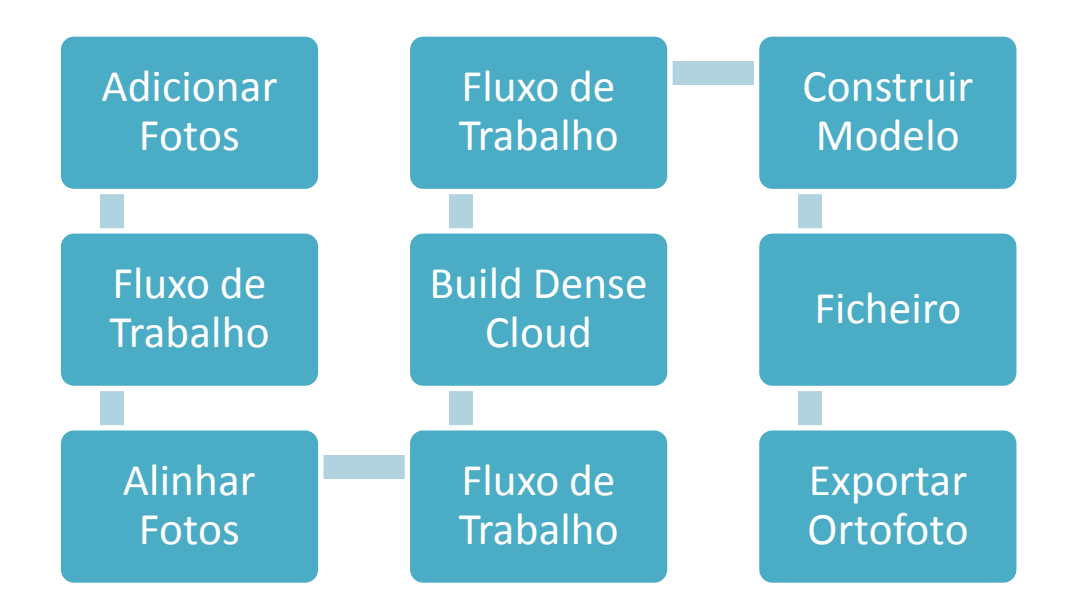

# <span id="page-36-0"></span>**Figura 22 - Fluxograma com as etapas necessárias para extrair um mosaico do programa** *Agisoft*

**Fonte: Autoria própria**

Com o programa aberto devem-se inserir as fotos desejadas para o mosaico como ilustrado na Figura 23.

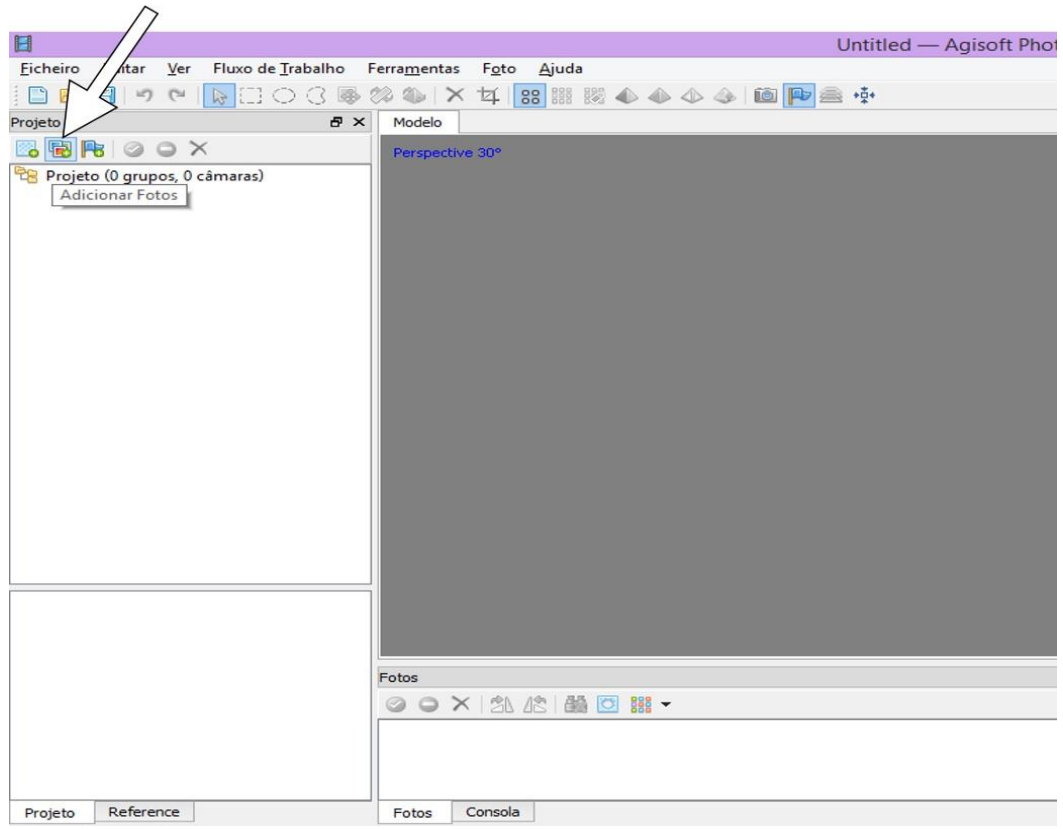

<span id="page-36-1"></span> **Figura 23 - Inserindo fotos no** *software Agisoft*  **Fonte: Autoria própria**

Após a inserção das fotos desejadas, é feito o alinhamento s seguindo os passos, *menu* "Fluxo de trabalho"> "Alinhar Fotos" [\(Figura 24\)](#page-37-0)

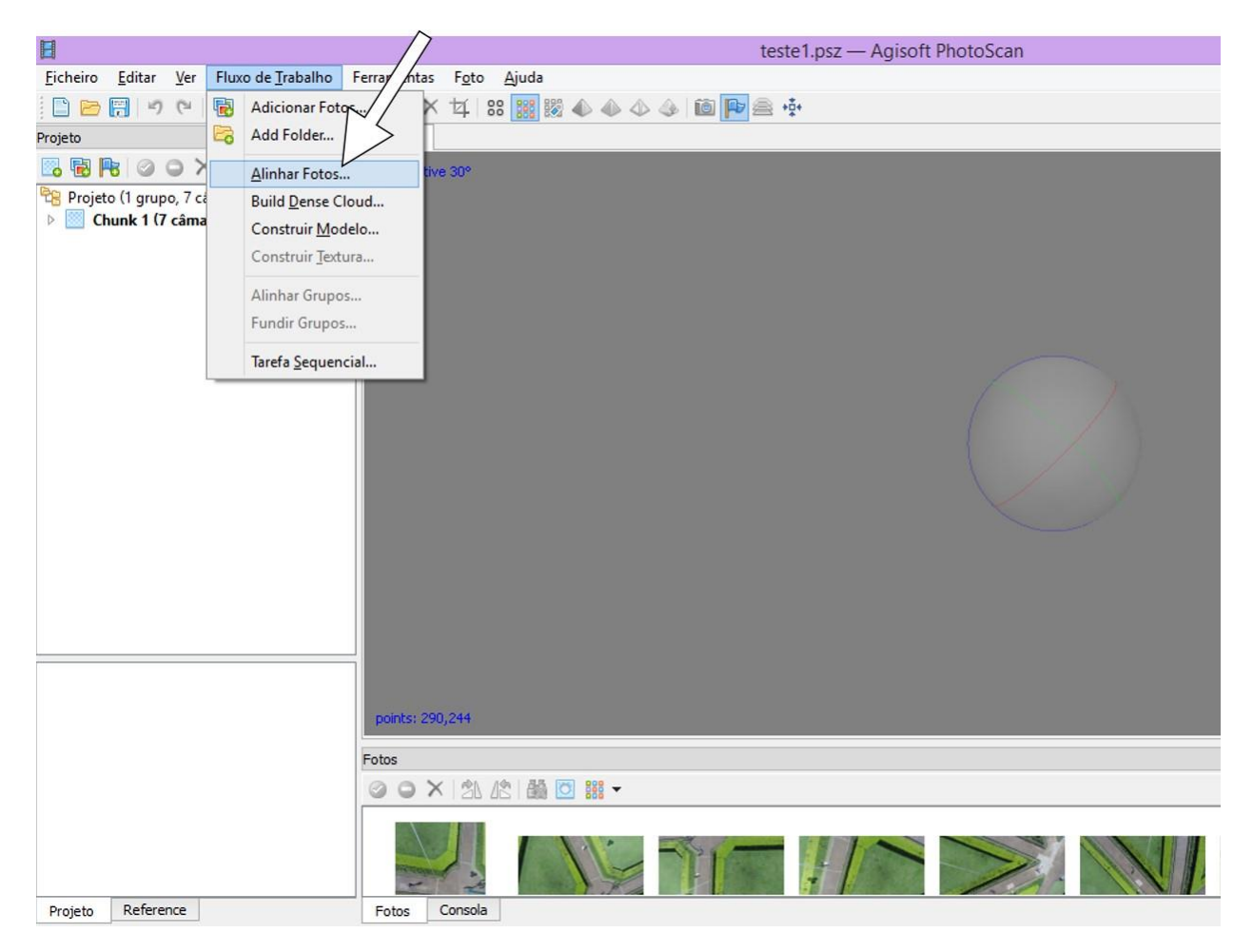

## <span id="page-37-0"></span>**Figura 24 - Comando "Alinhar Fotos" Fonte: Autoria própria**

O alinhamento das fotos é um processo rápido se comparado aos demais. Para poucas fotos o procedimento dura alguns segundos. O próximo passo foi construir uma nuvem densa seguindo os seguintes passos, menu "Fluxo de trabalho"> "*Build Dense Cloud*" [\(Figura 25\)](#page-38-0).

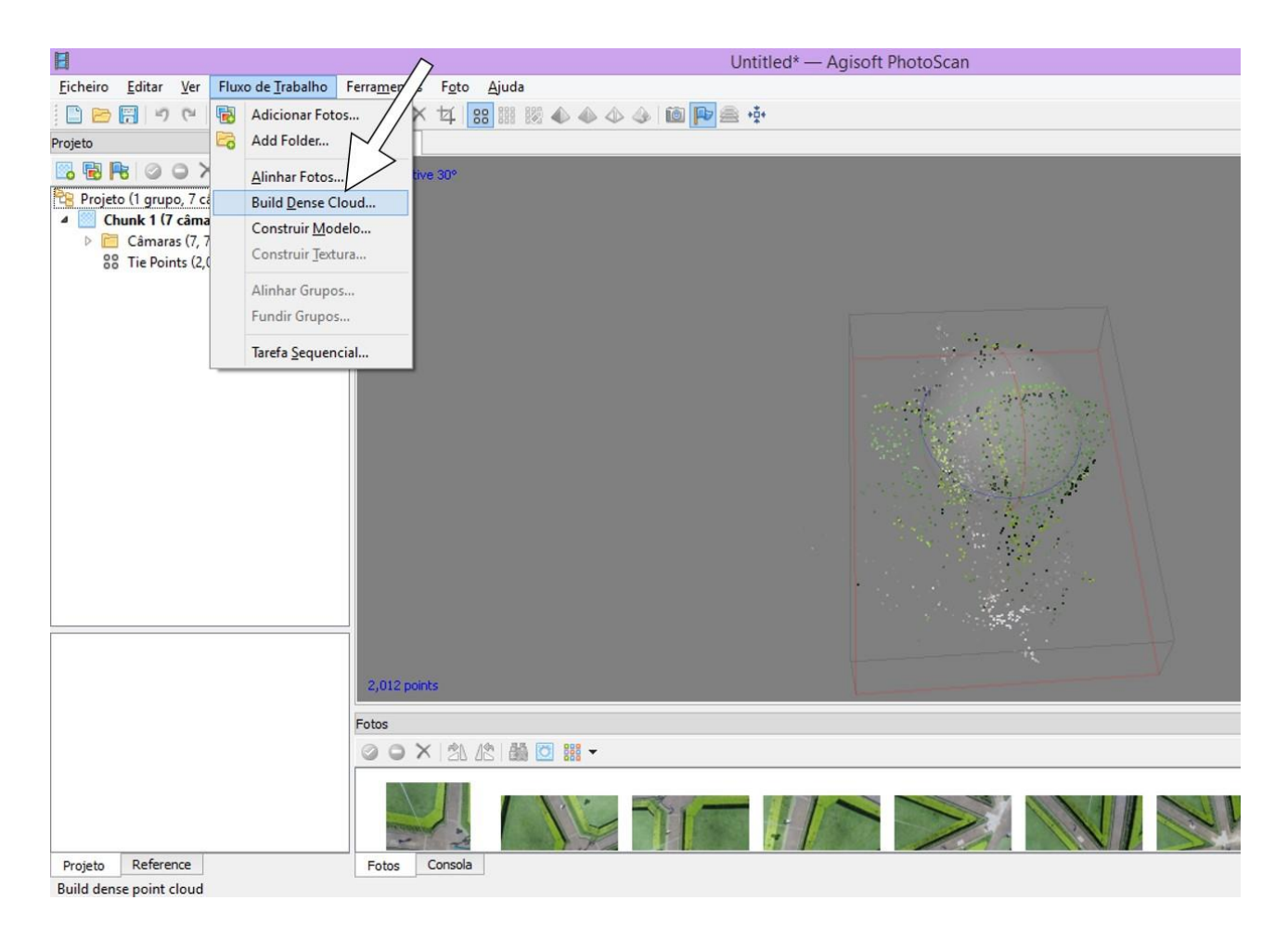

## <span id="page-38-0"></span>**Figura 25 - Comando "***Build Dense Cloud***" Fonte: Autoria própria**

Nessa etapa foi possível identificar, não muito claramente, a forma do mosaico, porém para finalizar é preciso construir o modelo, pois só assim será possível exportar o mosaico em formato de imagem. Para que esse processo ocorra basta executar os passos, menu "Fluxo de trabalho"> "Construir modelo" [\(Figura 26\)](#page-39-0). Neste procedimento há algumas opções para melhorar a qualidade do processamento ou deixa-lo mais simples. Executando esse passo o mosaico gerado será tridimensional, logo, pode-se perceber as diferenciações do relevo.

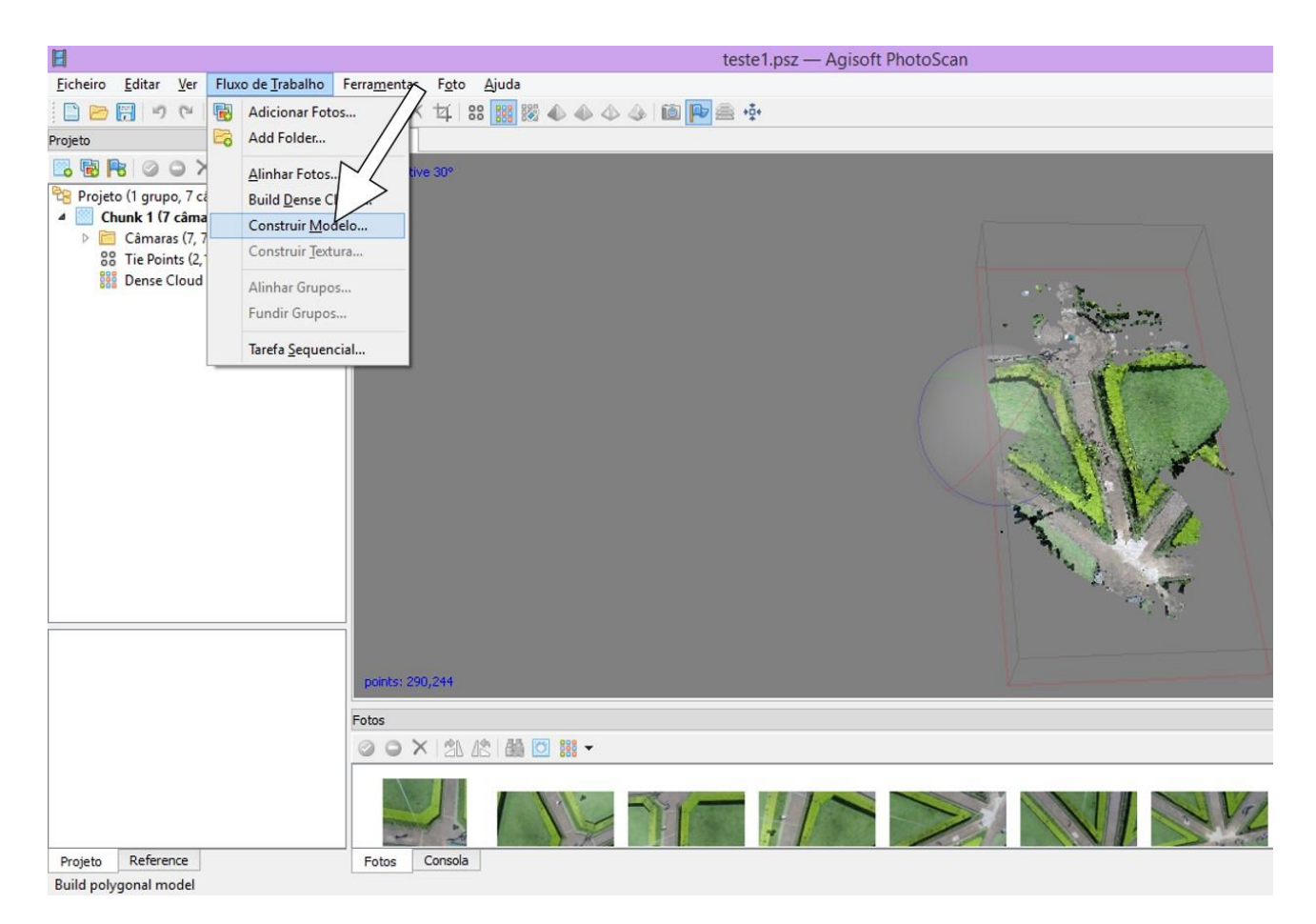

## <span id="page-39-0"></span>**Figura 26 - Comando "Construir Modelo" Fonte: Autoria própria**

Após executar todos esses passos, já é possível extrair o mosaico em na extensão de imagem .jpg, na opção "Ficheiro"> "Exportar Ortofoto"> "Exportar JPG". Caso o desejo seja ver como a foto ficará na própria plataforma do programa, basta seguir as opções "Fluxo de trabalho" > "Construir textura".

# <span id="page-39-1"></span>3.6.2.1 Teste 1

Um primeiro teste foi realizado com 7 fotos [\(Figura 27\)](#page-40-0) de regiões próximas, para saber como o programa se comportaria e qual o tipo de resultado se obteria. Esse teste seguiu os passos do item anterior e demorou cerca de 20 minutos ser finalizado. Foram extraídas três imagens com diferentes qualidades e características que podem ser alteradas na opção "Construir modelo", comentada anteriormente. As

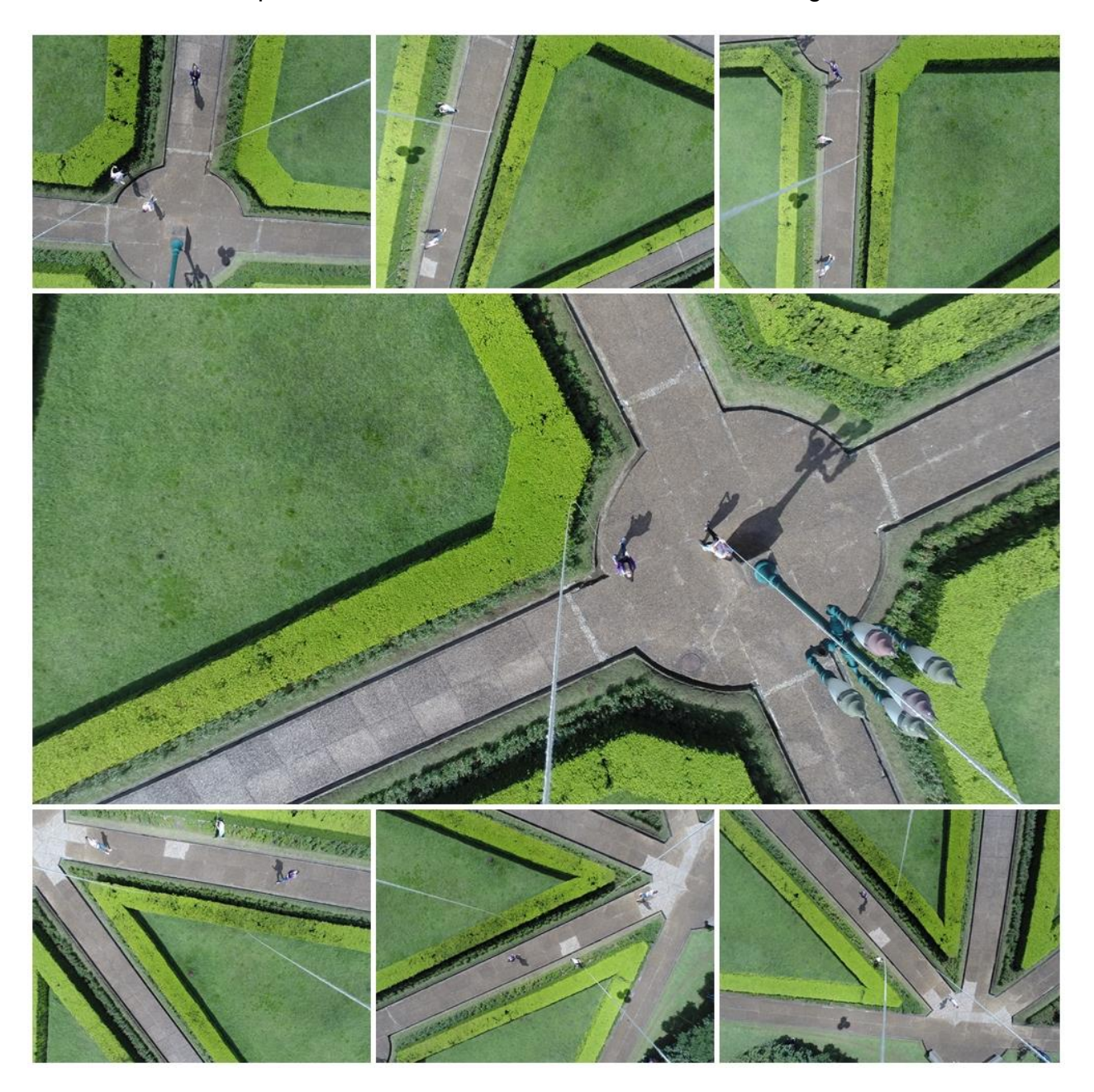

imagens mostradas na Figura 28, Figura 29 e Figura 30 foram analisadas e constatou-se que o melhor modelo de cor e nitidez está na Figura 30.

<span id="page-40-0"></span>**Figura 27 - Fotos inseridas no programa para o teste 1 Fonte: Autoria própria**

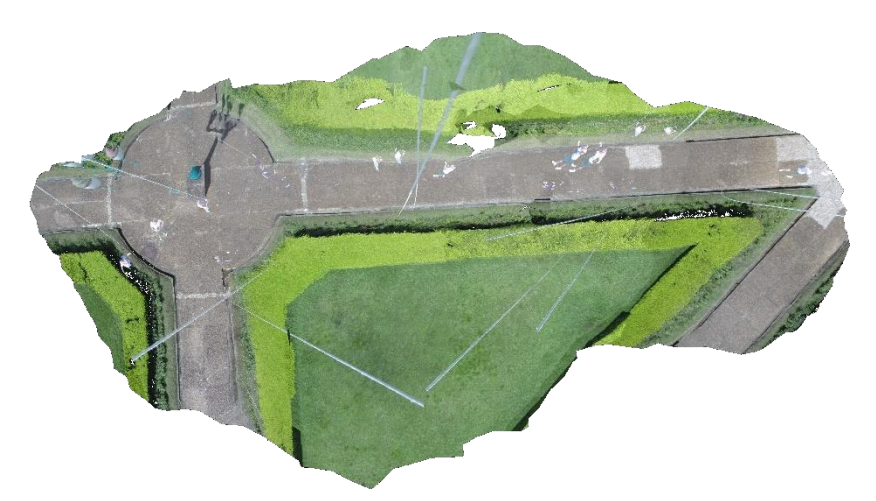

**Figura 28 - Primeira imagem do teste 1 Fonte: Autoria própria**

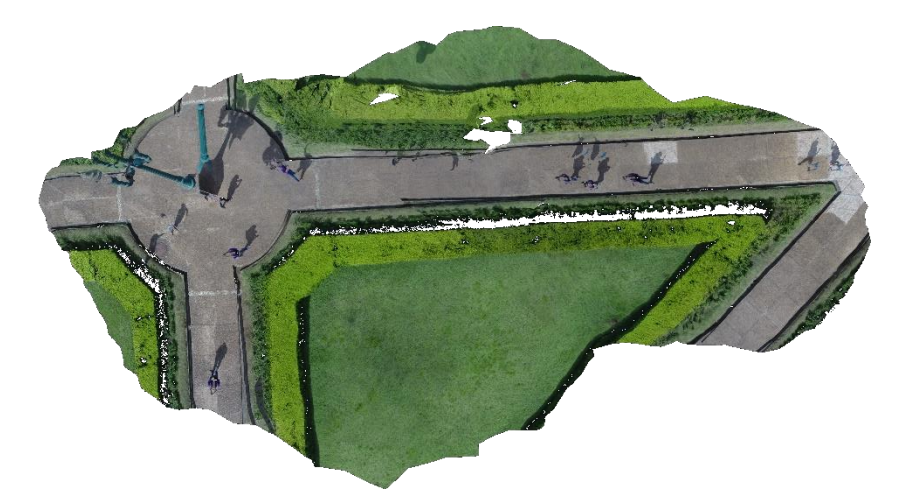

**Figura 29 - Segunda imagem do teste 1 Fonte: Autoria própria**

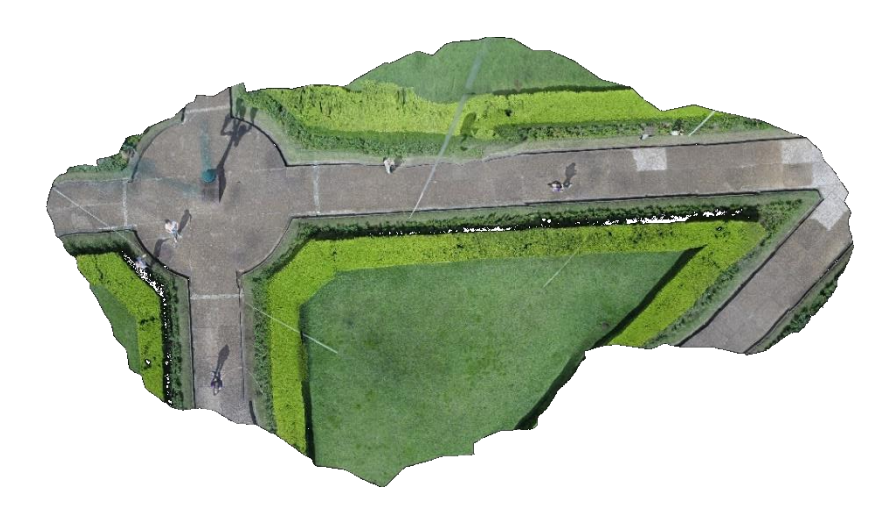

**Figura 30 - Terceira imagem do teste Fonte: Autoria própria**

<span id="page-42-0"></span>Com este primeiro teste constatou-se a capacidade do programa em juntar as imagens e produzir um mosaico, mesmo estas imagens não sendo perfeitamente ortogonais ao solo.

#### 3.6.2.2 Teste 2

A intenção do segundo teste foi extrair o mosaico final para o presente trabalho. Para a construção deste mosaico foram selecionadas as 618 fotos corrigidas quanto à distorção e boas quanto a ortogonalidade e nitidez. Foram seguidos os mesmo procedimentos do teste anterior, contudo este teste demandou um elevado tempo se comparado ao teste 1.

O teste 1, como mencionado, levou 20 minutos para finalizar, já o teste 2 teve tempo de análise descrita a seguir: A etapa de alinhamento das fotos, primeira etapa do processo, demorou aproximadamente 72 horas, como mostra a [Figura 31,](#page-43-0) em que o programa já estava processando os dados há quase 53 horas e ainda restavam 18 horas e 38 minutos de processamento. Das 618 fotos, o *Agisoft* conseguiu alinhar automaticamente apenas 305 fotos, porém só se conseguiu ver quais regiões foram alinhadas após o procedimento de construir a nuvem densa.

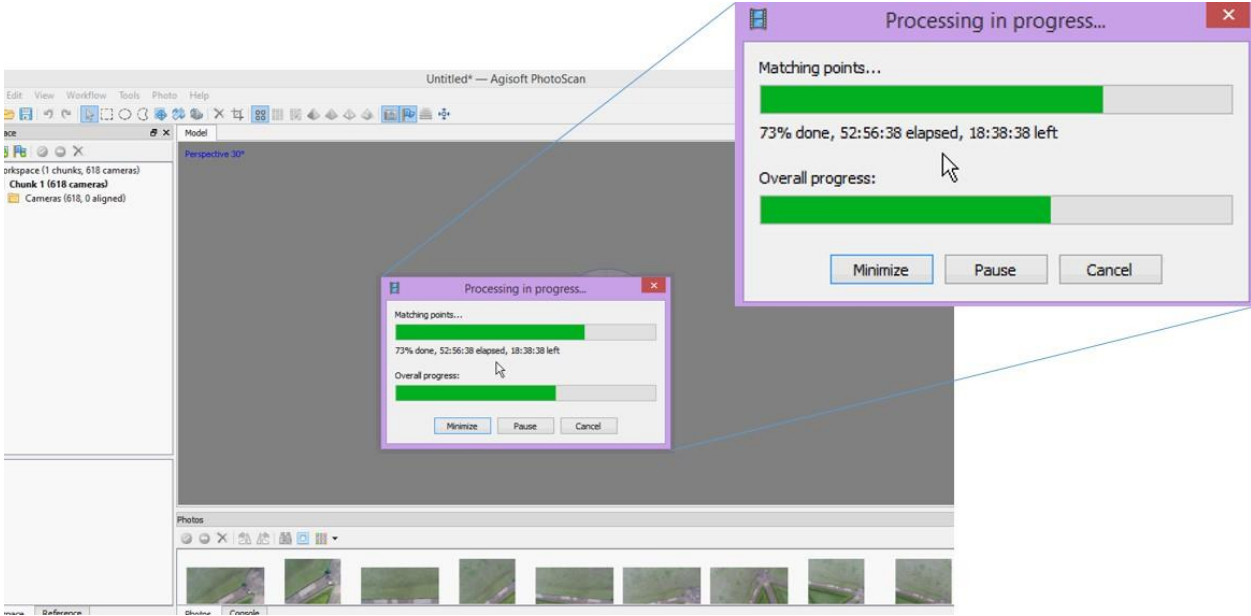

<span id="page-43-0"></span>**Figura 31 - Tempo de processamento para alinhar as fotos Fonte: Autoria própria**

O tempo para construir a nuvem densa, passo posterior ao alinhamento, foi de aproximadamente 2 horas, como mostra a [Figura 32](#page-43-1) abaixo.

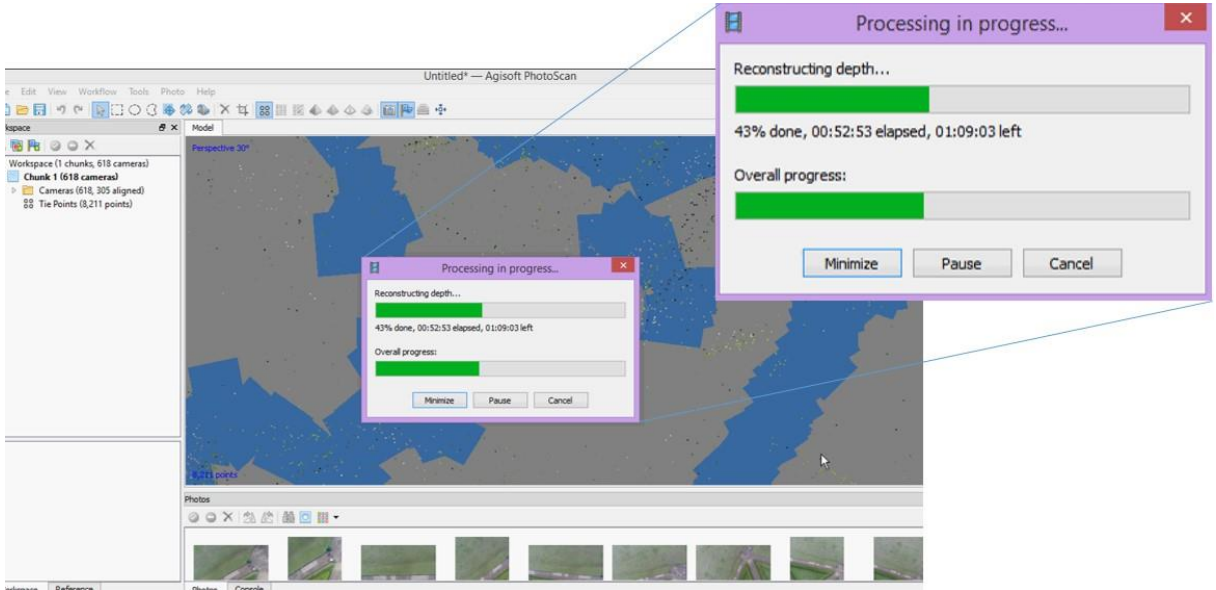

<span id="page-43-1"></span>**Figura 32 - Tempo de processamento para construir a nuvem densa Fonte: Autoria própria**

Após esta etapa foi possível observar, não muito precisamente, as fotos alinhadas e quais partes do parque conseguiram ser processadas. E para finalizar as etapas, foi construido o modelo, etapa já demonstrada anteriormente, como

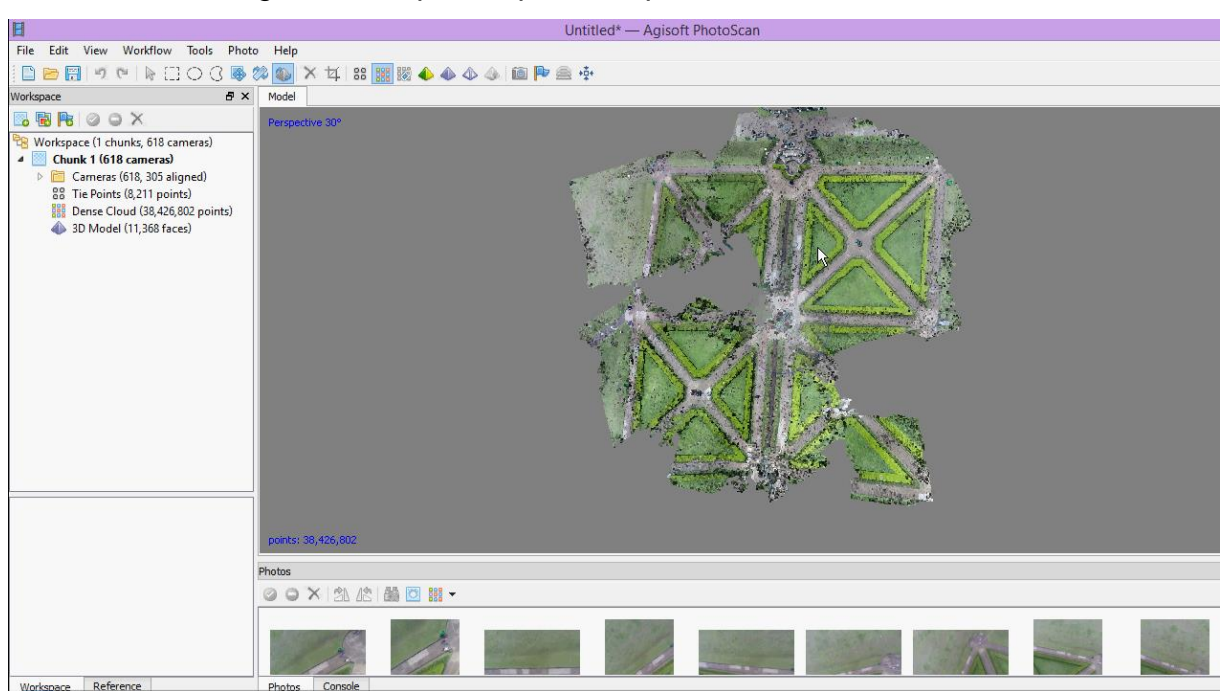

mostrado na [Figura 33,](#page-44-0) para que se pudesse extrair a foto do mosaico.

<span id="page-44-0"></span>**Figura 33 - Etapa "Construir Modelo" concluída. Fonte: Autoria própria**

Nesse segundo teste, foi obtido o mosaico mostrado na [Figura 34.](#page-45-0) Ao analisar a imagem, percebe-se que uma área limitada do Parque Jardim Botânico foi processada, e que o alinhamento automático de apenas 305 fotos não foi suficiente para abranger a área completa.

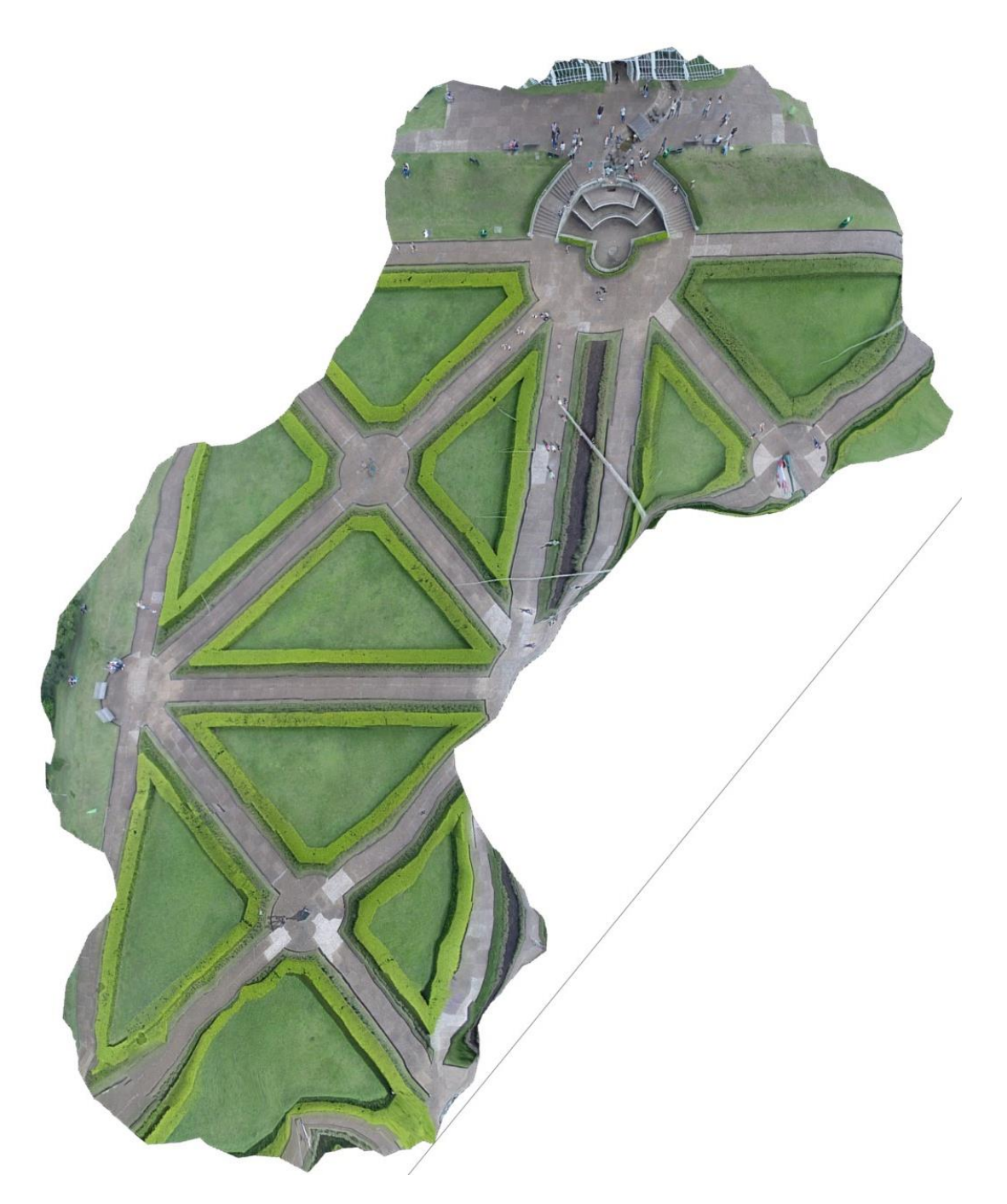

**Figura 34 - Mosaico extraído do** *Agisoft* **com 305 fotos alinhadas Fonte: Autoria própria**

<span id="page-45-1"></span><span id="page-45-0"></span>3.6.2.1 Teste 3

Para o terceiro teste, alinhou-se manualmente mais 120 fotos, totalizando 425 fotos alinhadas das 618 escolhidas. Para que esse alinhamento acontecesse, foi buscada cada foto não alinhada, clicou-se com o botão direito do mouse em cima da

foto e a opção "alinhar foto" foi selecionada. Após esse procedimento, a construção da nuvem densa teve que ser refeita. Esse processo levou mais 22 horas para ocorrer e como resultado foi extraído o mosaico representado [Figura 35.](#page-46-0)

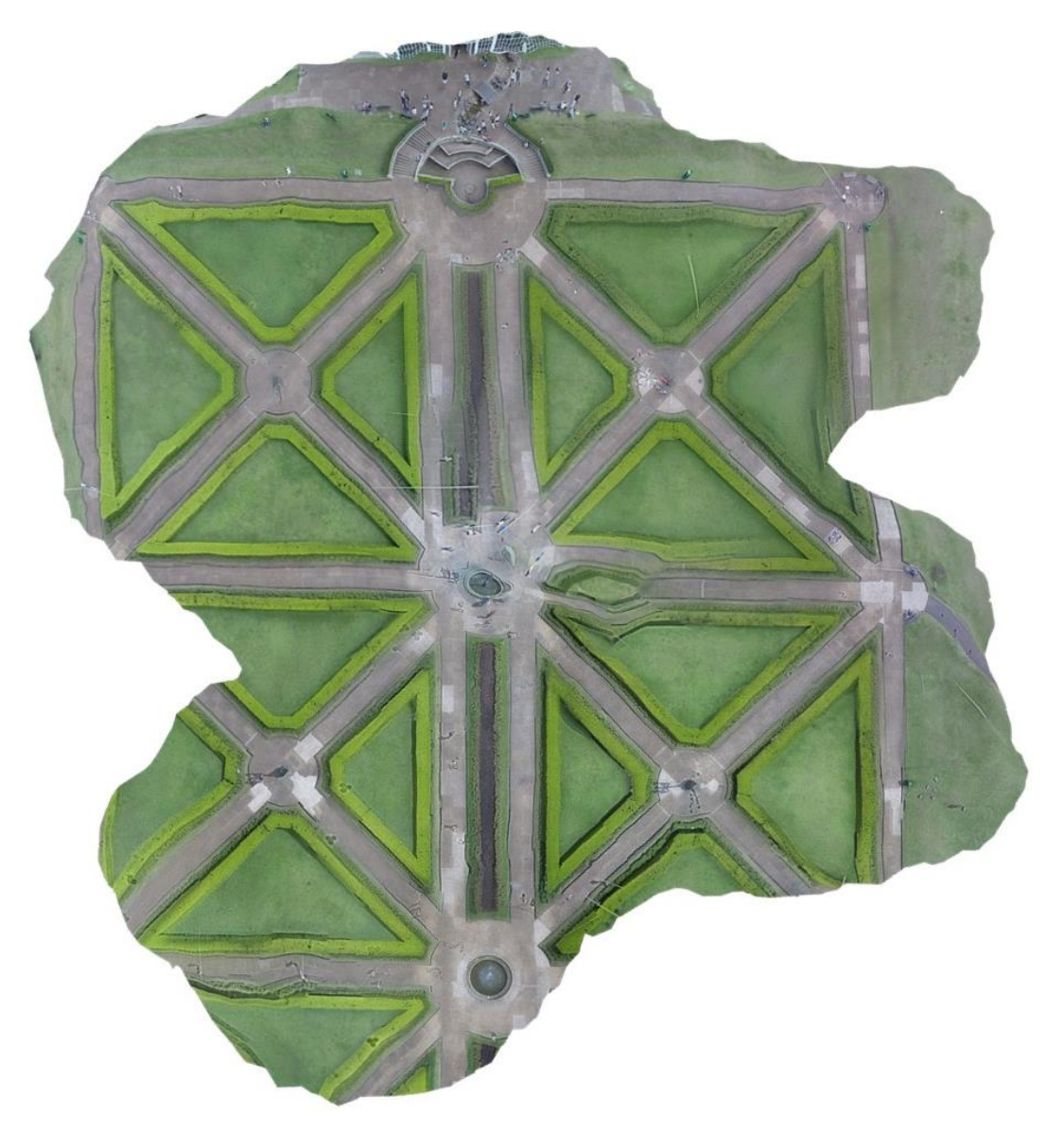

**Figura 35 - Mosaico extraído do** *Agisoft* **com 425 fotos alinhadas Fonte: Autoria própria**

## <span id="page-46-1"></span><span id="page-46-0"></span>3.6.2.2 Teste 4

Manualmente foram alinhadas mais 103 fotos para tentar abranger uma área maior do Jardim Botânico, totalizando 528 fotos alinhadas. Juntamente com o alinhamento, foram feitas todas as outras etapas necessárias para a extração do

mosaico, processo que durou cerca de 14 horas e como resultado obteve-se a [Figura 36.](#page-47-0)

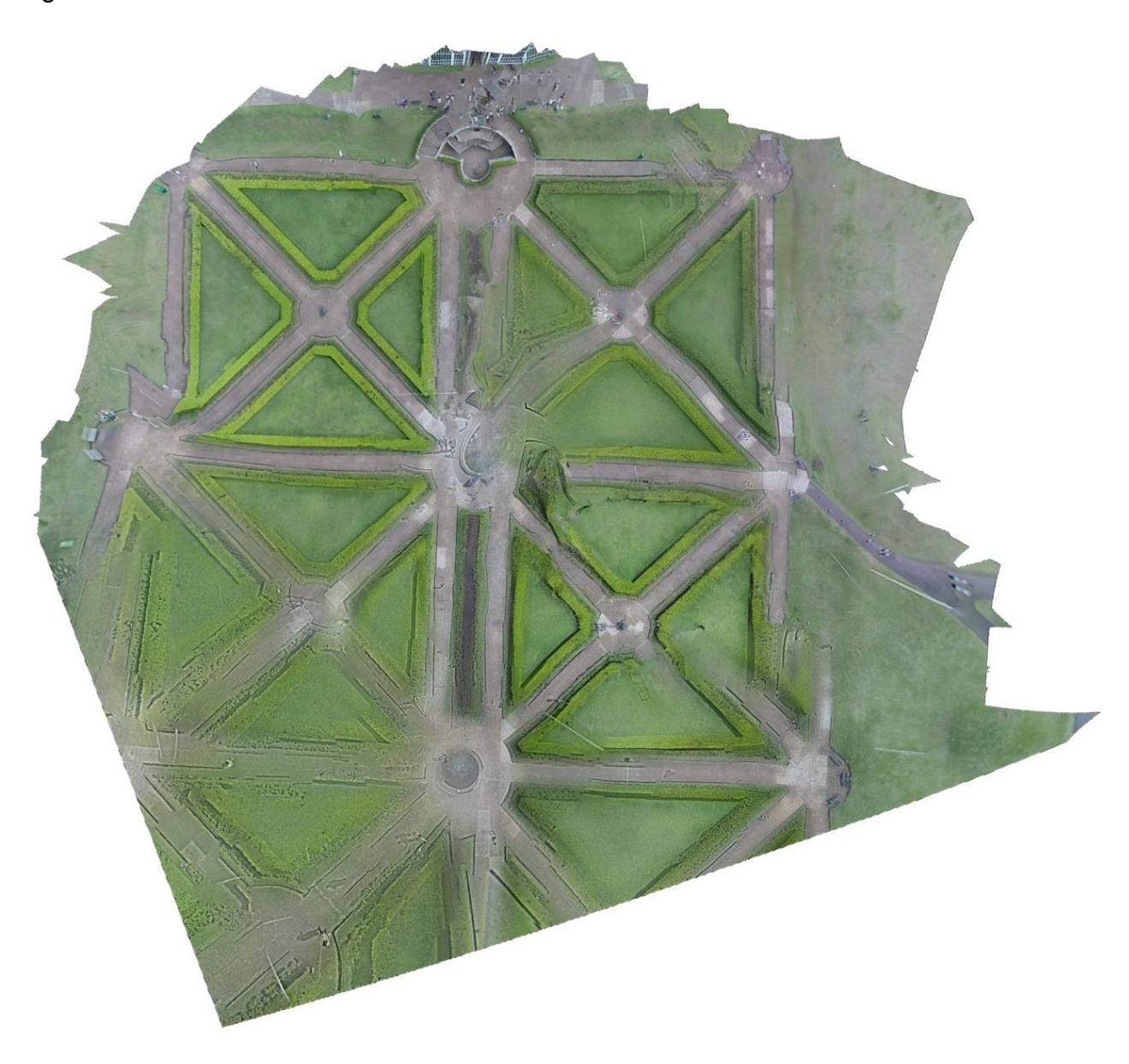

<span id="page-47-1"></span><span id="page-47-0"></span>**Figura 36 - Mosaico extraído do** *Agisoft* **com 528 fotos alinhadas. Fonte: Autoria própria**

3.6.2.1 Teste 5

Como última tentativa de alinhamento, tentou-se alinhar 100% das fotos manualmente, porém 10 fotos não aceitaram esta opção, logo, o total de fotos

alinhadas para o teste 4 foram de 608 fotos. O processo para extração do mosaico durou em torno de 11 horas e resultou-se na [Figura 37.](#page-48-0)

<span id="page-48-0"></span>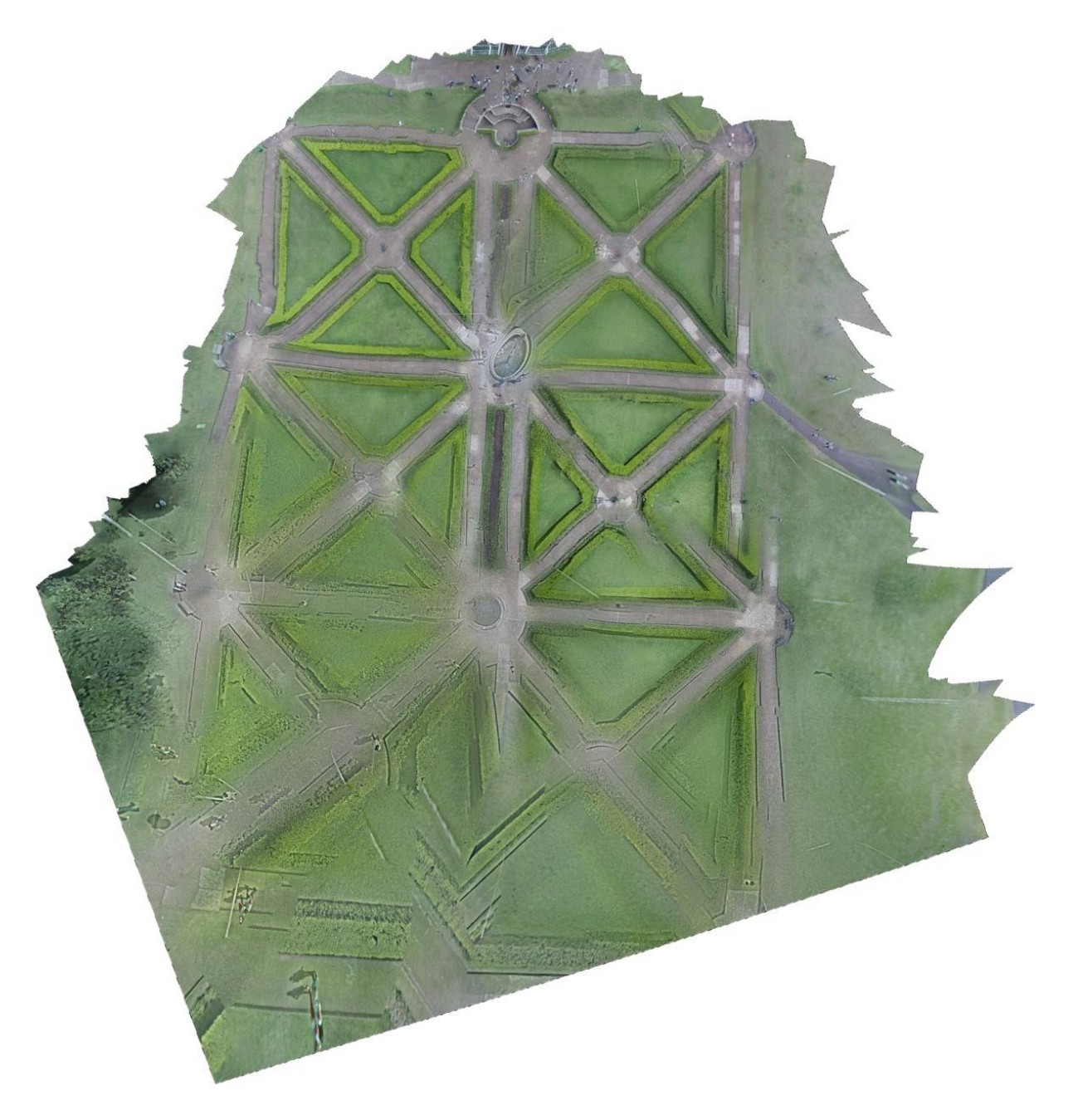

**Figura 37 - Mosaico extraído do** *Agisoft* **com 608 fotos alinhadas. Fonte: Autoria própria**

<span id="page-49-0"></span>Para realização o experimento foi-se necessário à aquisição de alguns equipamentos e materiais. No [Quadro 2](#page-49-1) estão expostos os custos de cada item utilizado que foi utilizado sem levar em consideração alguns instrumentos que foram utilizados como tesoura e a placa utilizada para estabilizar a câmera. Os *softwares*  foram obtidos gratuitamente por download da internet.

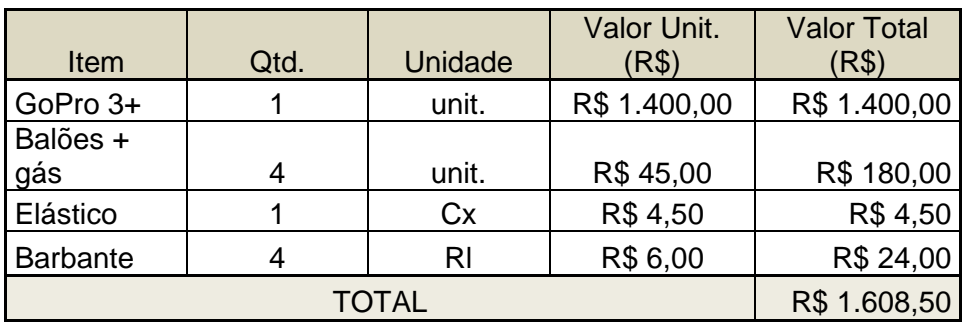

<span id="page-49-1"></span>**Quadro 2 - Custos Fonte: Autoria própria**

## <span id="page-50-0"></span>**4 RESULTADOS E DISCUSSÕES**

## <span id="page-50-1"></span>4.1 RESULTADO TESTE 1

O teste 1 foi realizado com o intuito de simular os resultados do programa e os procedimentos de entrada de dados. Foram utilizadas 7 fotos e o mosaico resultante está apresentado na Figura 38. O resultado foi satisfatório mesmo que uma pequena área tenha sido selecionada.

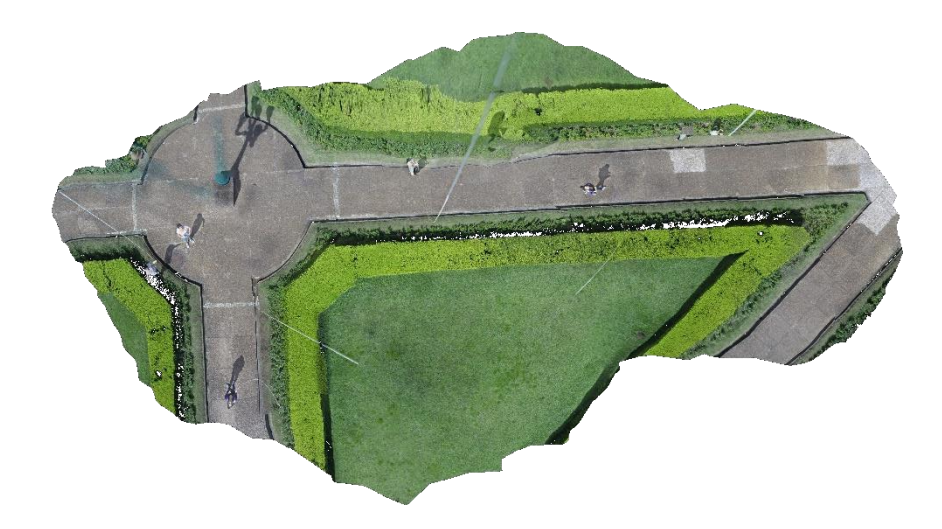

**Figura 38 - Resultado teste 1 Fonte: Autoria própria**

## <span id="page-51-1"></span>4.2 RESULTADO TESTE 2

No teste 2 foram inseridas 618 fotos previamente selecionadas e tratadas. O mosaico resultante [\(Figura 39\)](#page-51-0) apresentou uma área bem menor do que a esperada pois somente 305 fotos foram alinhadas pelo *software Agisoft*. As cores e a nitidez foram consideradas boas, porém não há a regularidade no alinhamento dos planos, nem garantia de ortogonalidade.

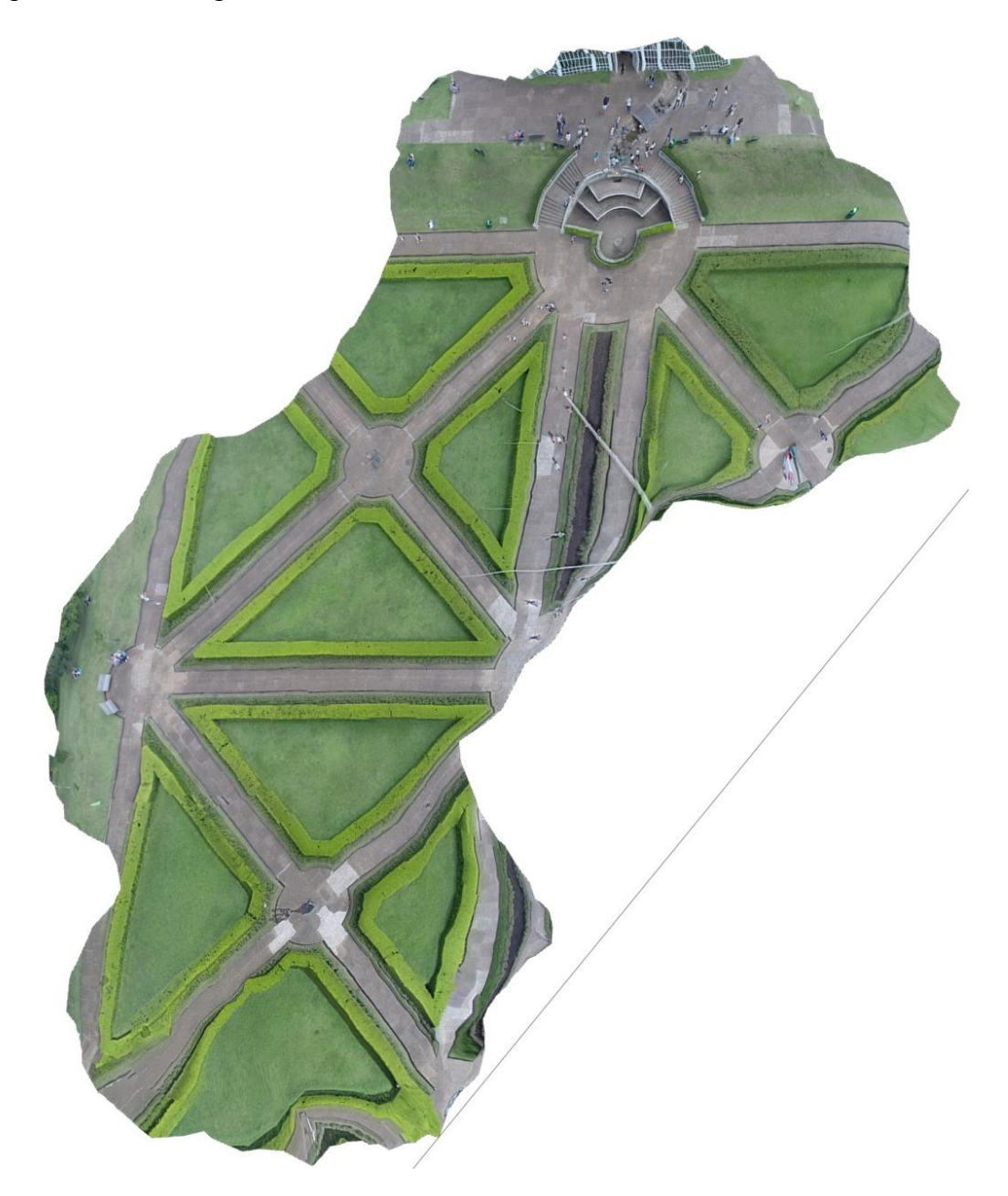

<span id="page-51-0"></span>**Figura 39 - Resultado teste 2 Fonte: Autoria própria**

## <span id="page-52-1"></span>4.3 RESULTADO TESTE 3

No processamento do teste 3 foram alinhadas manualmente 425 fotos para se obter o mosaico apresentado na [Figura 40](#page-52-0) Comparado com o teste 2, o teste 3 apresentou uma maior área do mosaico, contudo apareceram mais irregularidades e distorções.

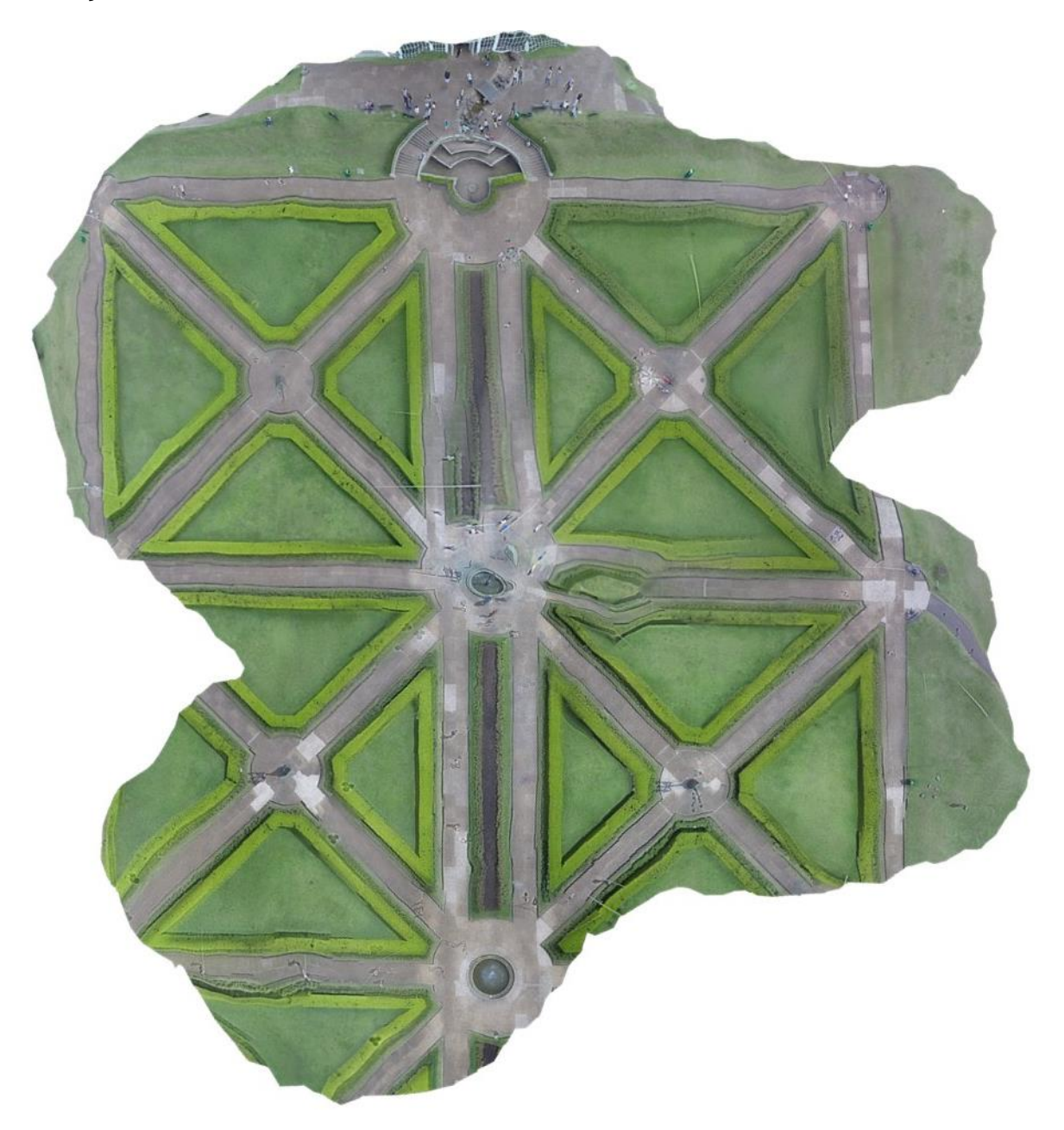

<span id="page-52-0"></span>**Figura 40 - Resultado teste 3 Fonte: Autoria própria**

## <span id="page-53-1"></span>4.4 RESULTADO TESTE 4

No teste 4, com 528 fotos alinhadas, o mosaico obtido apresenta ainda mais distorções e irregularidades comparado aos testes anteriores. Não há nitidez nem constância das formas retangulares dos jardins.

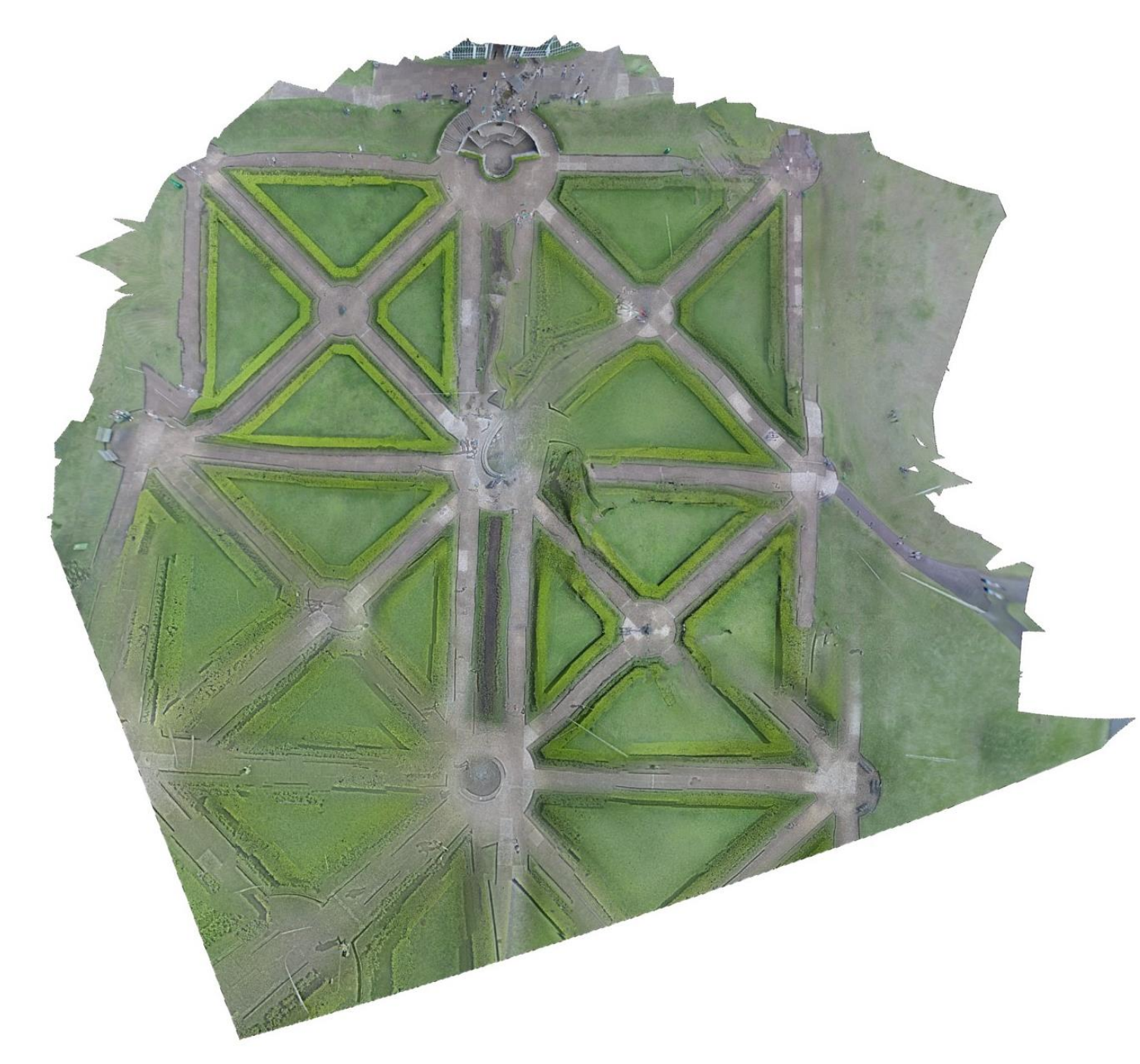

<span id="page-53-0"></span>**Figura 41 - Resultado teste 4 Fonte: Autoria própria**

## <span id="page-54-1"></span>4.5 RESULTADO TESTE 5

Neste teste foram alinhadas 608 fotos, a maioria manualmente, e como observado pela sequência dos testes, o resultado foi piorando e obteve-se mosaicos menos satisfatórios quanto mais fotos alinhadas manualmente.

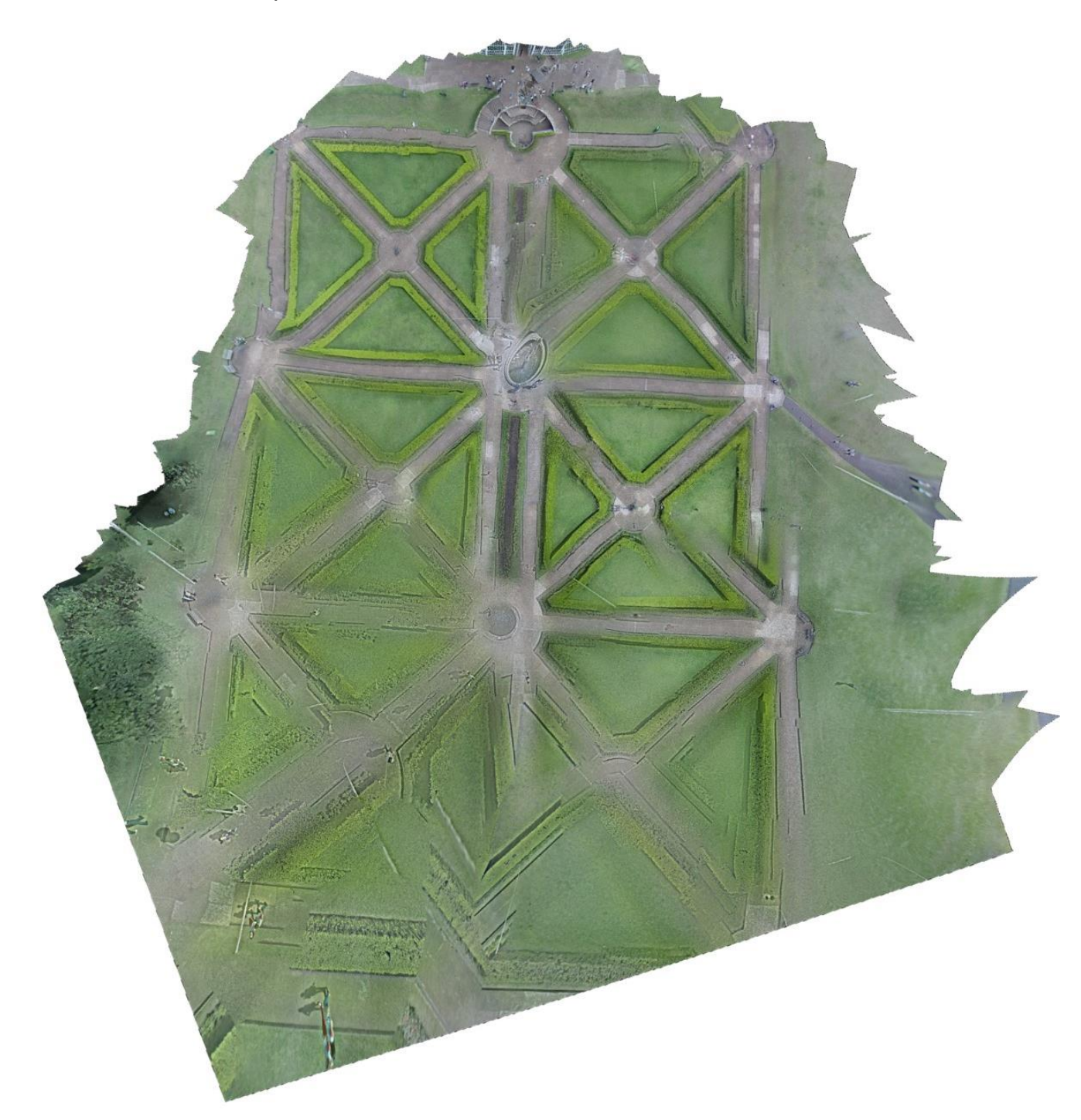

<span id="page-54-0"></span>**Figura 42 - Resultado teste 5 Fonte: Autoria própria**

Na coleta de dados foram obtidas 2116 fotos, porém esse número foi diminuindo com o decorrer das análises. A qualidade das fotos está ligada a algumas dificuldades encontradas no dia da coleta, como instabilidade do balão e variabilidade constante da altura do sistema.

Para a correção da distorção, no *software Adobe Lightroom* foram utilizadas 955 fotos, dessas, 618 foram selecionadas para o teste 2 como de boa qualidade para serem inseridas no *software Agisoft* para a obtenção do mosaico. Após ser processado o teste 2, percebe-se que o *software* selecionou automaticamente somente 305 fotos para fazer o alinhamento do mosaico. Após tentar alinhar mais fotos manualmente, como demonstrado no teste 3, teste 4 e teste 5, percebe-se que a qualidade dos mosaicos extraídos diminui, aparecem áreas com maiores distorções e menor nitidez. Assim, conclui-se que o próprio programa *Agisoft* seleciona as fotos de melhor qualidade que podem ser processadas em conjunto, e desenvolve o mosaico, como prova a foto exposta do teste 2. Em todos os casos têm-se irregularidades, apesar da forma estar aparentemente correta, e de as fotos terem sido conectadas de maneira certa, os mosaicos finais apresentam ondulações no lugar de retas. A nitidez é de alta qualidade considerando o teste 1 e o teste 2, porém o mosaico não atingiu o produto final esperado.

## 4.6 COMPARAÇÃO DAS MEDIDAS

Para determinar a confiabilidade do mosaico quanto à estimativa de medidas, foi realizado uma análise comparativa entre 12 medidas em metros estimadas no mosaico e as mesmas medidas obtidas com a utilização do Google *Earth*.

Para se obter uma medida pelo Google *Earth*, basta selecionar dois pontos, e da reta gerada o Google determina a medida, assim, localizamos o Jardim Botânico no Google para realizar as medidas. Para obtenção de uma escala no mosaico, foi obtida uma medida aleatória (Figura 43) do Google *Earth*, e esta mesma medida foi fixada para o mosaico após colocar escala no programa *AutoCad* (Figura 44),

ajustando assim essa medida para ficar igual nos dois modelos. Após esse ajuste, outras 11 medidas foram tomadas e verificadas.

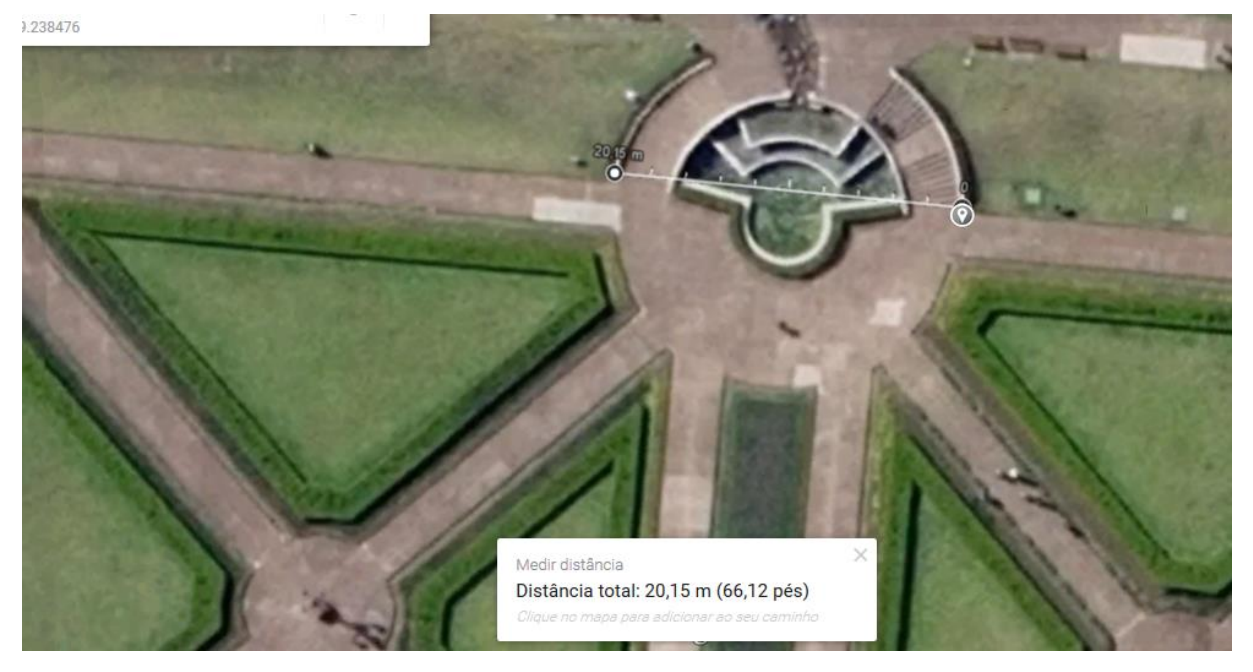

<span id="page-56-0"></span>**Figura 43 – Medida obtida pelo Google em metro Fonte: Autoria própria**

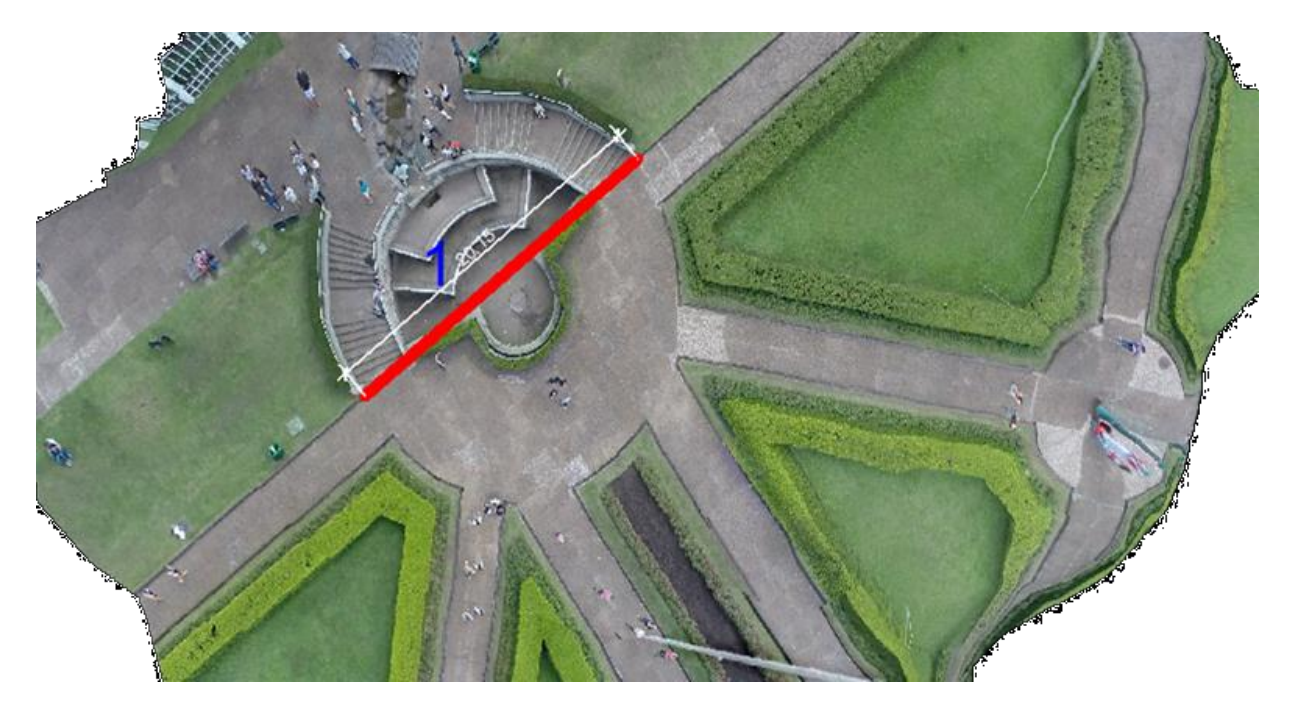

#### <span id="page-56-1"></span>**Figura 44 – Medida ajustada do Google para o mosaico em metro Fonte: Autoria própria**

Desta forma, foram obtidos os dados apresentados no Quadro 3, processados pelo *software Infer* versão 3 que é o programa responsável pela pesquisa do modelo matemático que melhor representa a amostra a ser avaliada. O

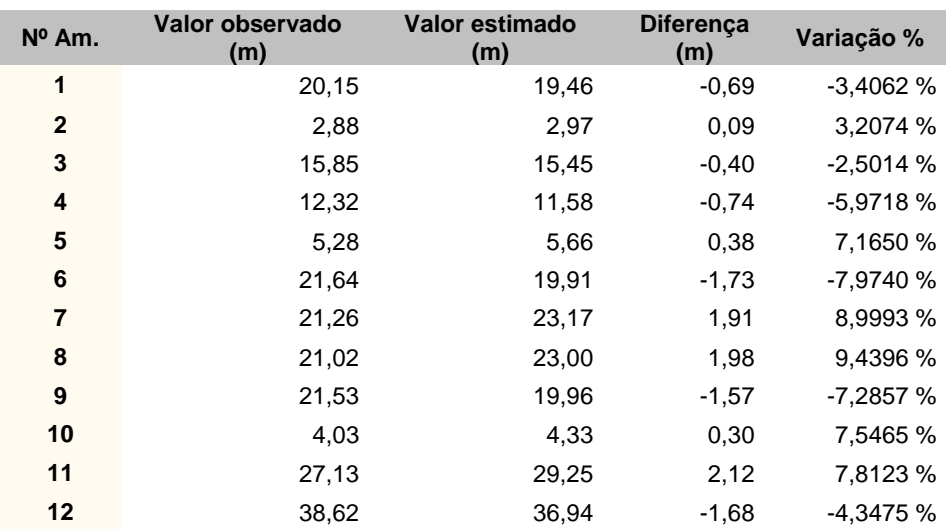

resultado das medidas do mosaico apresentou uma variação entre -7,9749% e +9,4396% em relação às medidas do Google.

## <span id="page-57-1"></span> **Quadro 3 - Valores estimados e observados Fonte Autoria própria**

Conforme mostra a Figura 45 se o valor de p-*Value* for maior que 0,05 não existe diferença estatística significativa entre as medidas lidas no mosaico e as obtidas pelo sistema de referência (Google), para um nível de confiança de 95%.

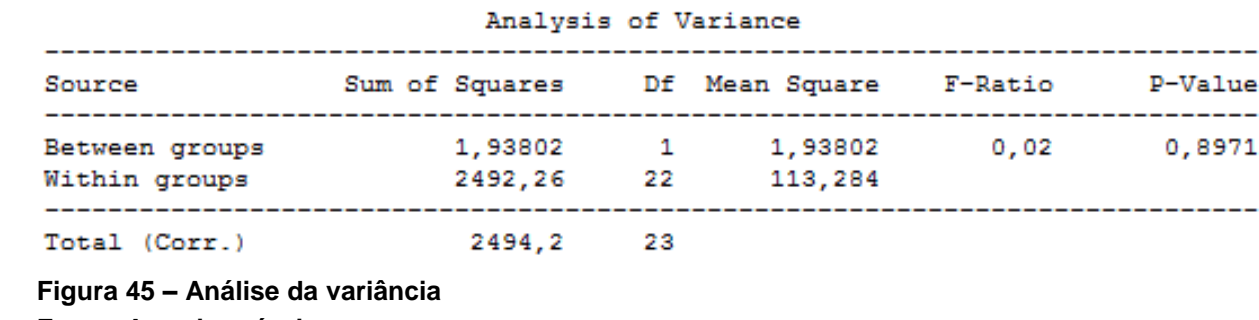

<span id="page-57-0"></span> **Fonte: Autoria própria**

Com bases nos dados foi possível obter uma reta que ajusta a dispersão entre os pontos e por fim determinar a equação desta reta (1). A reta encontrada está apresentada na Figura 46 na qual mostra um gráfico de valor estimado *versus* observado.

$$
LF = 0.54 + 0.9391 \times LM
$$
 (1)

Onde:

LF = Leitura de Referência

LM = Leitura do Mosaico

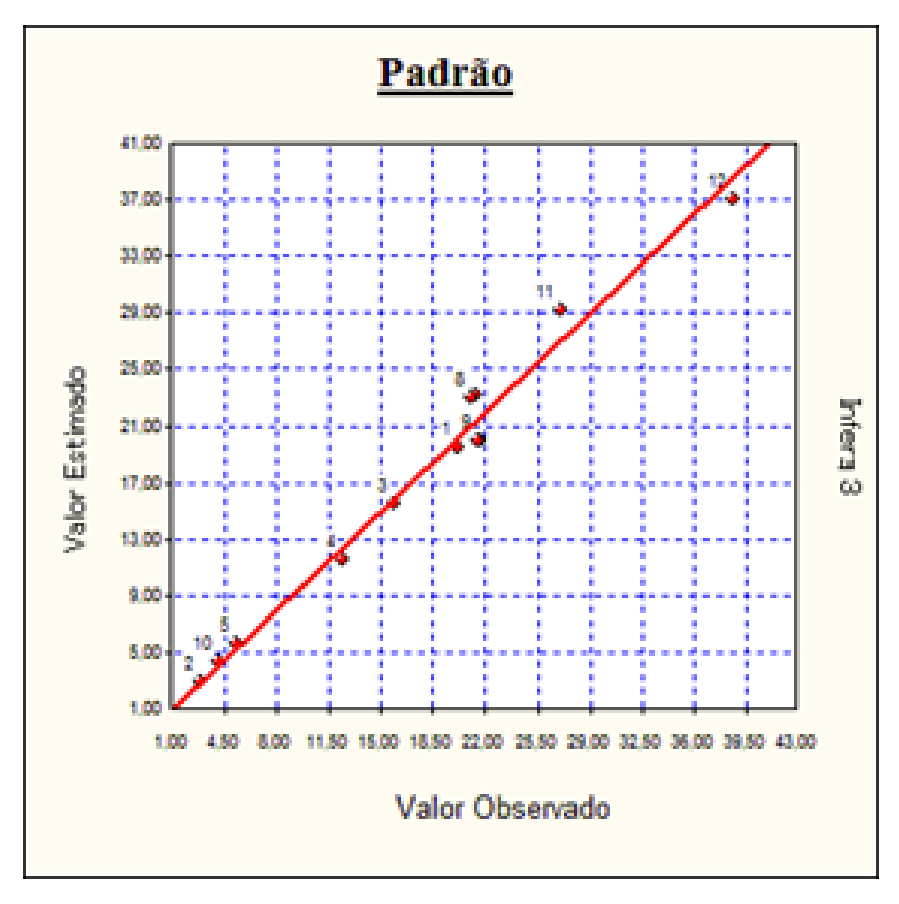

**Figura 46 – Valor estimado x Valor observado (medidas em metro) Fonte: Autoria própria**

## <span id="page-59-0"></span>**5 CONCLUSÃO**

A presente pesquisa foi dedicada a apresentar um mosaico de uma área utilizando *software Adobe Lightroom* para corrigir as distorções das fotos e o *Agisoft* para confeccionar o mosaico. O percurso do experimento foi: (i) coleta das fotos (ii) processamento nos *softwares* (iii), análise dos resultados obtidos pelas diversas tentativas, (iv) retorno quanto a viabilidade do método de coleta de dados e *software* utilizado.

O objetivo inicial de propor além de um mosaico de fotos medições reais da área e então compará-las foi realizado apenas com o Google *Earth*. Considerando um grau de confiança de 95%, pode-se utilizar este modelo para realizar medições no mosaico. O modelo ajustado nos forneceu leituras com variações de -7,9749% a + 9,4396% em relação às medidas retiradas do padrão, portanto, seu uso para objetivos mais precisos, como levantamentos topográficos, fica descartado, podendo ser utilizado em outros casos onde a precisão das medidas não seja tão relevante.

Como mostrado nos resultados o mosaico apresentou distorções em algumas áreas, que dificultou realizar mais medidas para a análise. Nas partes irregulares do mosaico pode-se notar que as fotos apresentavam deformações, pois a câmera se movimentava muito e também a quantidade de fotos foi insuficiente especificamente naquela área para que o *software* conseguisse processar corretamente.

O método utilizado para coleta de dados através de balões de festa não foi eficaz, pois apesar de pouco vento os balões ficavam instáveis à medida que aumentavam a altitude. Propõe-se utilizar um único balão de maior dimensão e de tecido, apesar do maior custo. Com o uso de um balão maior seria possível atingir uma altura maior e com isso testar uma zona de menor turbulência obtendo fotos com melhor nitidez e abrangendo uma área maior. Além disso, ficou impraticável a determinação da altura na qual o balão se encontrava no momento em que a foto foi realizada.

O sistema onde a câmera estava acoplada foi eficaz, porém poderiam ser substituídos os barbantes por arame garantindo assim maior rigidez no sistema. Com isso, poderá ser verificada a melhora quanto à diminuição das oscilações do sistema e também que este rotacione menos.

Ressalva-se que os *softwares* atenderam as necessidades da pesquisa. O *Adobe Lightroom* tratou as distorções das fotos. O *Agisoft* processou o mosaico apesar das fotos não apresentarem padronização de altura e não estarem ortogonais ao solo. O tempo de processamento está diretamente ligado ao modelo do computador utilizado, se fizer uso de um melhor processador possivelmente em menor tempo obter-se-ia o resultado. Além disso, inserir apenas fotos de boa qualidade e em menor quantidade facilita o processo, pois o *software* exclui as imagens distorcidas.

Por fim, sugestões para trabalhos futuros utilizando esse método:

- a) Levar em consideração o terreno da coleta, pois arvores e objetos com grande altura dificultam a manobra com os balões.
- b) Realizar medições no mosaico e compará-las com as medidas reais.
- c) Inserir no *Agisoft* um menor número de fotos, favorecendo as de boa qualidade.
- d) Utilizar pelo menos 8(oito) balões para garantir estabilidade da câmera ou apenas um de maior tamanho.
- e) Acrescentar no sistema um equipamento que possa fornecer a altura da câmera até o solo. Este equipamento pode ser um altímetro.
- f) Testar o experimento utilizando outro modelo de câmera.

# <span id="page-61-0"></span>**REFERÊNCIAS**

*Agisoft. Agisoft PhotoScan User Manual: Professional Edition. Version 1.0.0. Agisoft LLC,2013.*

*American Society of Photogrammetry. Manual of photogrammetry. Virgínia, ASP,*  1980.

Áurea Fotográfica. **Ilustração das paradas-f do diafragma de uma câmera digital**. 2010. Disponível em: [<https://fotografiafacil.wordpress.com/tag/abertura/>](https://fotografiafacil.wordpress.com/tag/abertura/). Acesso em: 19 jun. 2015.

BRITO, J.; COELHO, L. **Fotogrametria Digital**. 1. ed.,Rio de Janeiro: Instituto militar de Engenharia, 2007.

CPTEC. Centro de previsão de tempo e estudos climáticos. **Previsão do tempo: cidade de Curitiba**. Disponível em: [<http://www.cptec.inpe.br/cidades/tempo/227>](http://www.cptec.inpe.br/cidades/tempo/227). Acesso em: 25 abril 2014.

DISPERATI, A. A. **Fotografias aéreas inclinadas.** Universidade Federal do Paraná, 1. ed. Curitiba: UFPR, 1995.

GEOFOTO. **Planta aerofotogramétrica confeccionada a pedido do marechal Pessoa e que foi fundamental para a inserção do Plano Piloto.** Acervo do arquivo público do Distrito Federal, 1958.

*GoPro* Inc. **Manual do usuário: Hero 3+ Black** . Disponível em: [<http://cbcdn2.gp](http://cbcdn2.gp-static.com/uploads/product_manual/file/208/HERO3_Plus_Black_UM_POR_REVE.pdf)[static.com/uploads/product\\_manual/file/208/HERO3\\_Plus\\_Black\\_UM\\_POR\\_REVE.p](http://cbcdn2.gp-static.com/uploads/product_manual/file/208/HERO3_Plus_Black_UM_POR_REVE.pdf) [df>](http://cbcdn2.gp-static.com/uploads/product_manual/file/208/HERO3_Plus_Black_UM_POR_REVE.pdf). Acesso em: 23 jan. 2015

HALLIDAY, D.; RESNICK, R.; WALKER,J. **Fundamentos de física**. 4. ed. Rio de Janeiro: LTC, 2002.

HEDGECOE, J. **O Novo Manual de Fotografia.** 2. ed., São Paulo: Senac, 2008.

*ISPRS Brochure*. *The International Society for Photogrammetry and Remote Sensing*. Suíça, 2001.

IBGE. Instituto Brasileiro de Geografia e Estatística. **Noções básicas de cartografia**: **Processo cartográfico.** Rio de Janeiro, 1998. Ministério do Planejamento e Orçamento Instituto Brasileiro de Geografia e Estatística – IBGE. Disponível em < http://www.ibge.gov.br/home/geociencias/cartografia/manual\_nocoes/ processo [cartografico.html](http://www.ibge.gov.br/home/geociencias/cartografia/manual_nocoes/%20processo_%20cartografico.html) >. Acesso em: 20 nov. 2014.

JOHNSTON, M. G. **Estudo de obtenção de número estrutural em pavimentos flexíveis**. 2001. Disponível em: [<http://hdl.handle.net/10183/2615>](http://hdl.handle.net/10183/2615). Acesso em 19 de ago. 2015.

LINDER, W. *Digital Photogrammetry: A Pratical Course***.** 3. ed. Berlim: Springer, 2009. Disponível em: <http://tocs.ulb.tu-darmstadt.de/211516643.pdf>. Acesso em 20 jan 2015.

*Pinterest*. **Imagem totalmente focada, imagem parcialmente focada e imagem totalmente desfocada.** 2015. Disponível em: [<https://br.pinterest.com/shelvia10/](https://br.pinterest.com/shelvia10/%20clouds-sunsets-hot-air-balloons/)  [clouds-sunsets-hot-air-balloons/>](https://br.pinterest.com/shelvia10/%20clouds-sunsets-hot-air-balloons/). Acesso em: 4 fev. 2015.

RIBAS, H. **Imagem com distorção angular e Imagem com correção da distorção**. 2013. Disponível em: <http://www. henriqueribas.com/blog/tag/ workflow/>. Acesso em: 28 jan. 2015.

REDWEIK, P. **Fotogrametria Aérea**. 1. ed. Departamento de Engenharia Geográfica e Energia da Faculdade de Ciências da Universidade de Lisboa, 2007. Disponível em: [<http://snig.igeo.pt/snigeduc/ficheiros/Paula%20Redweik/>](http://snig.igeo.pt/snigeduc/ficheiros/Paula%20Redweik/). Acesso em: 02 dez. 2014.

RUGGI, C. **Guia geográfico: Parques de Curitiba**. Disponível em: <http://www. curitiba-parana.net/parques.htm>. Acesso em: 19 jul. 2015.

SENRA, N. C.; LIMA, N. T.; VERGARA M. R.;PEREIRA, S. N.;CASTIGLIONE, L. H. G.; OLIVEIRA, L. A. P.; RIBEIRO, M. L.; IPANEMA, C.; GEIGER, P. P.; SANTOS, M. A. M.; MOURA, W. R. **Veredas de Brasília: As expedições geográficas em busca de um sonho**. 1. ed. Rio de Janeiro: IBGE, Centro de Documentação e Disseminação de Informações, 2010.

TOMMASELLI, A. M. G. **Fotogrametria básica: Introdução à fotogrametria.** 1. ed. São Paulo: UNESP, 2009.

Universidade Estadual do Rio de Janeiro. **Restituidor Analógico Wild B8**. Disponível em: < <http://www.carto.eng.uerj.br/labcarto.php> >. Acesso em: 05 dez. 2014.

UZUN B; DEMIR O.; KARSLI, F.; ATASOY, M*. Monitoring the urban development áreas by using photogrammetric techniques.* In: XXth *ISPRS Congress*, 2004, Turquia. Disponível em: [<http://www.isprs.org/proceedings/XXXV/congress/comm7/](http://www.isprs.org/proceedings/XXXV/congress/comm7/%20papers/106.pdf)  [papers/106.pdf>](http://www.isprs.org/proceedings/XXXV/congress/comm7/%20papers/106.pdf). Acesso em: 20 nov. 2014.

WOLF, P. *Elements of photogrammetry.* 2. ed. Estados Unidos: *McGraw Hill*, 1983.